# Swing

#### A Quick Tutorial on Programming Swing Applications

# MVC – Model View Controller

- Swing is based on this design pattern
- It means separating the implementation of an application into layers or components:
	- The **Model** the data structure that represents something (like a customer info rec)
	- – The **Controller** - the user interface logic for manipulating it
	- The **View** the display of that data structure to the user.

# What is Swing?

- A set of classes (part of JFC) that support platform independent GUI (Graphical User Interface)
- Successor to the original Java GUI classes (AWT) which didn't work very well (they had platform dependencies that really made it a difficult API to use)
- AWT wasn't very "sexy"

# Swing

- Visible "widgets" windows, buttons, combo boxes, trees, tables, checkboxes, text fields, menus, …
- Containers of components applets, dialogs, windows and frames
- Supporting classes and utility methods

#### Some important Swing visible component classes

- •JApplet \*\*
- •**JButton**
- •JCheckBox
- $\bullet$ JColorChooser
- •JComboBox
- •JDialog \*\*
- $\bullet$ JFileChooser
- $\bullet$ JFormattedTextField
- •JFrame \*\*
- •JLabel
- $\bullet$ JList
- •JMenu
- •JMenuBar
- •**JMenuItem**
- •JPanel
- $\bullet$ JPasswordField
- $\bullet$ JPopupMenu
- $\bullet$ **JProgressBar**
- $\bullet$ **JRadioButton**
- $\bullet$ **JScrollBar**
- $\bullet$ JSlider
- $\bullet$ **JSpinner**
- $\bullet$ **JTable**
- $\bullet$ JTextArea
- •JTextField
- $\bullet$ **JToggleButton**
- $\bullet$ JToolBar
- •**JTree**
- $\bullet$ JWindow \*\*
- •*\*\* means a top level containers*

## Using netbeans to create a JDialog

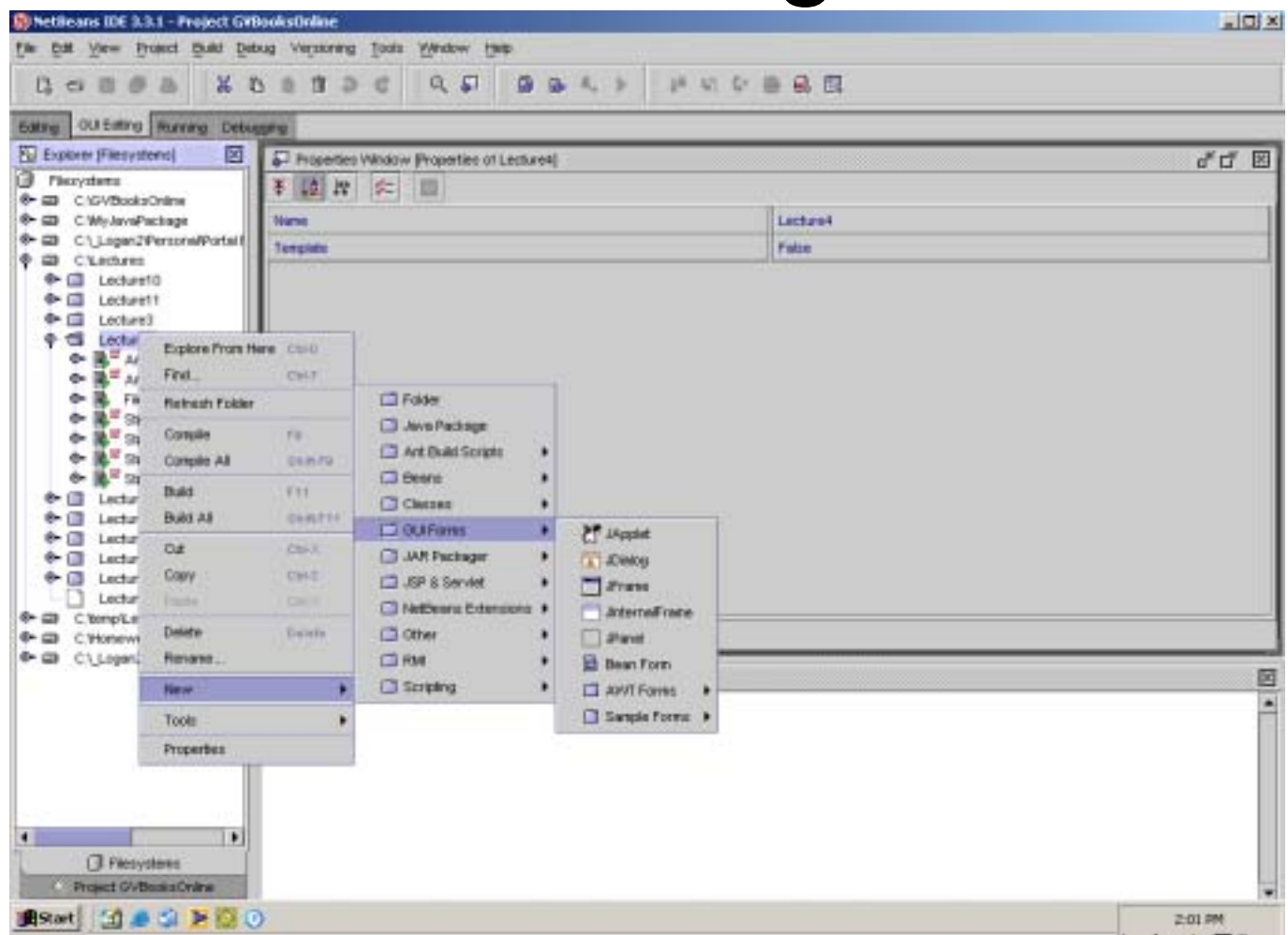

## adding fields

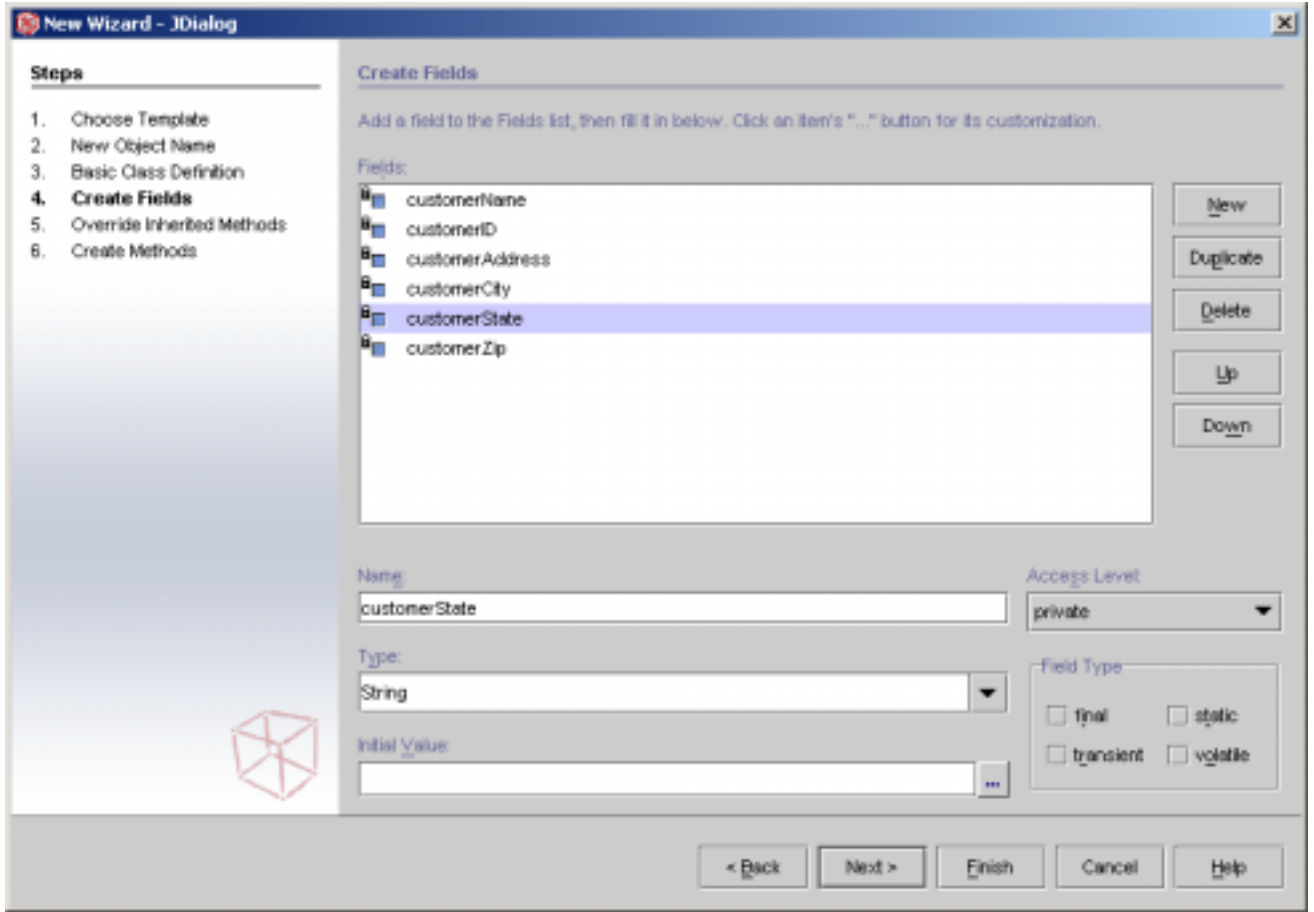

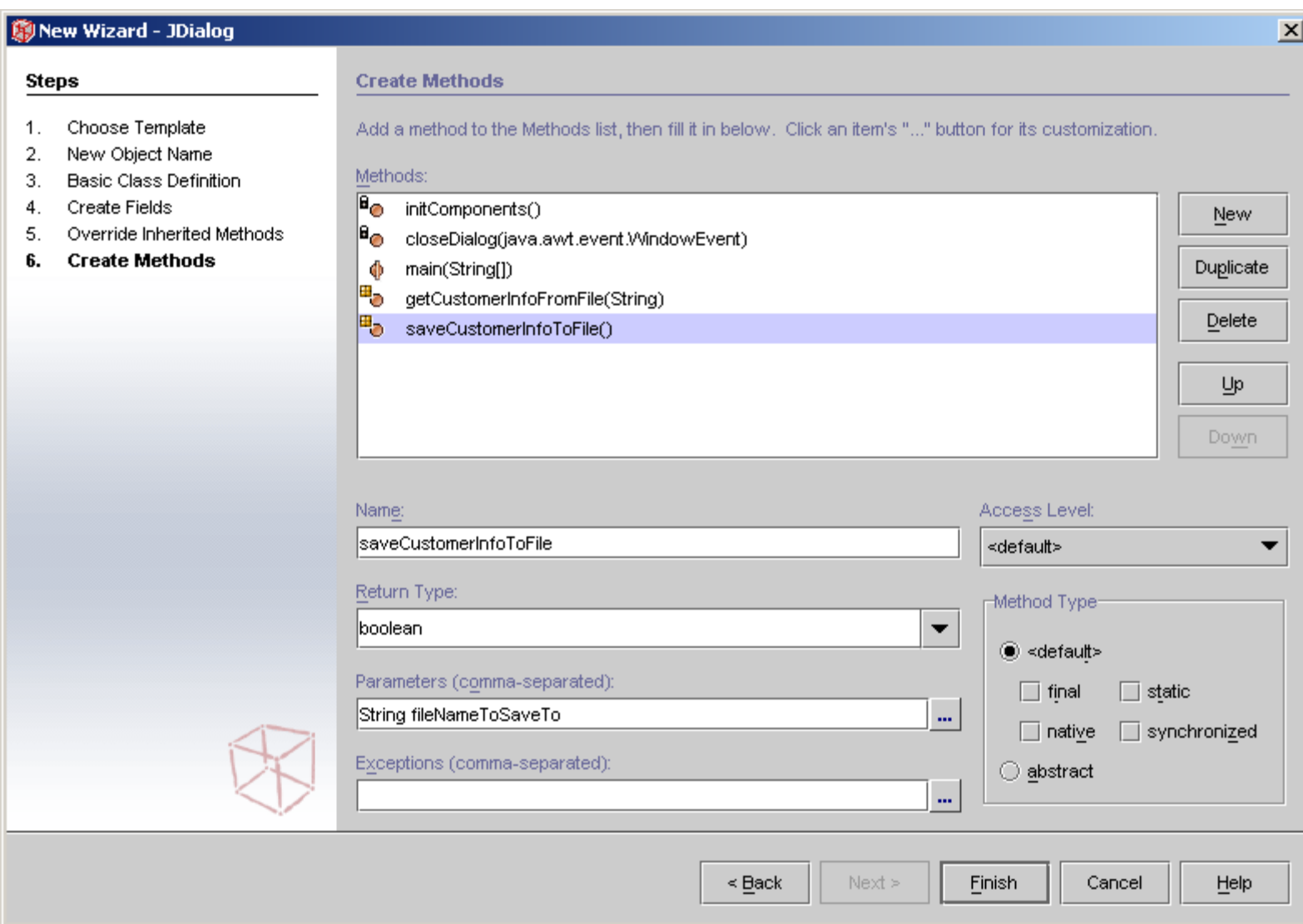

## my empty CustomerInfoDialog:JDialog

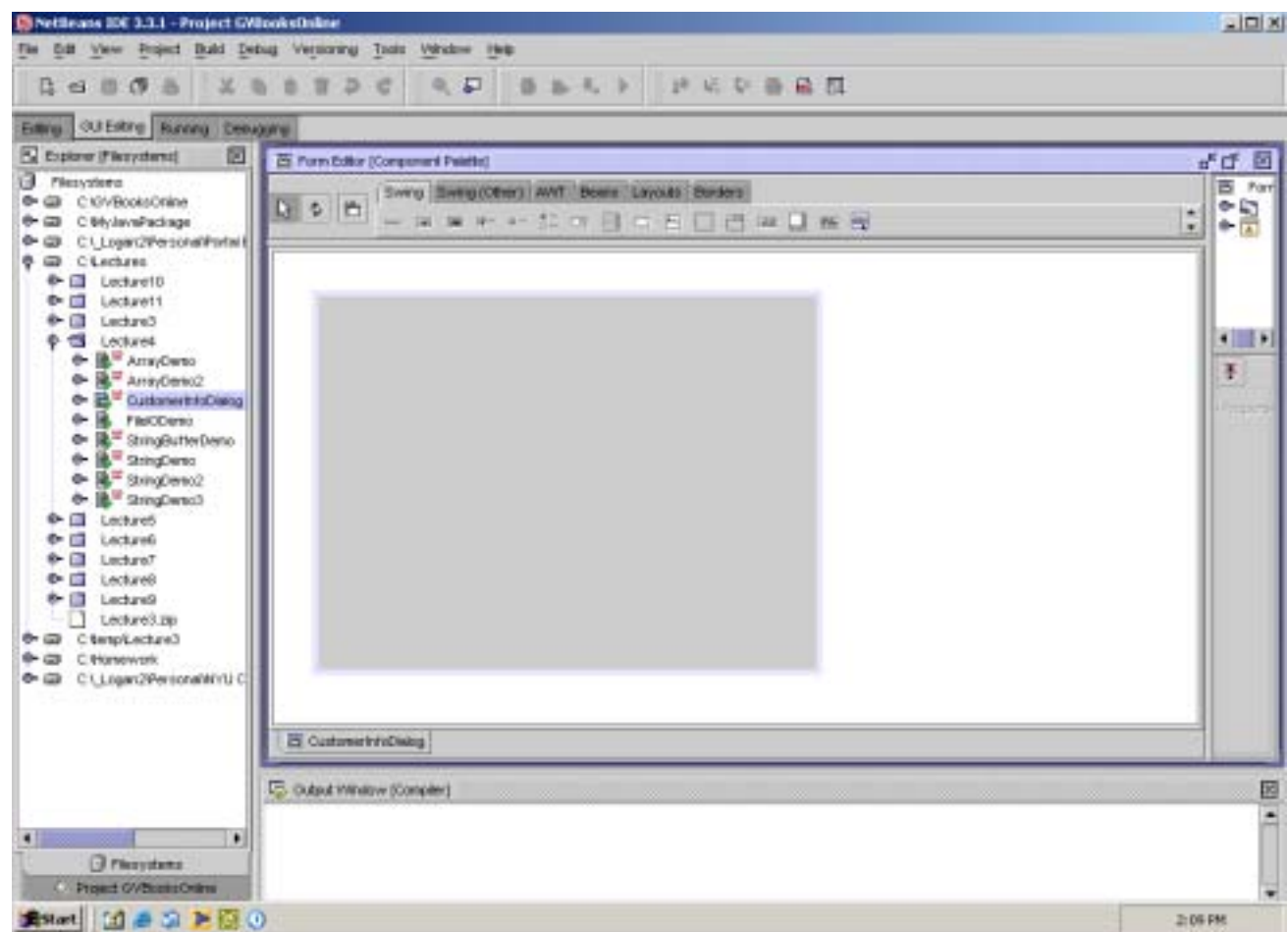

#### code created

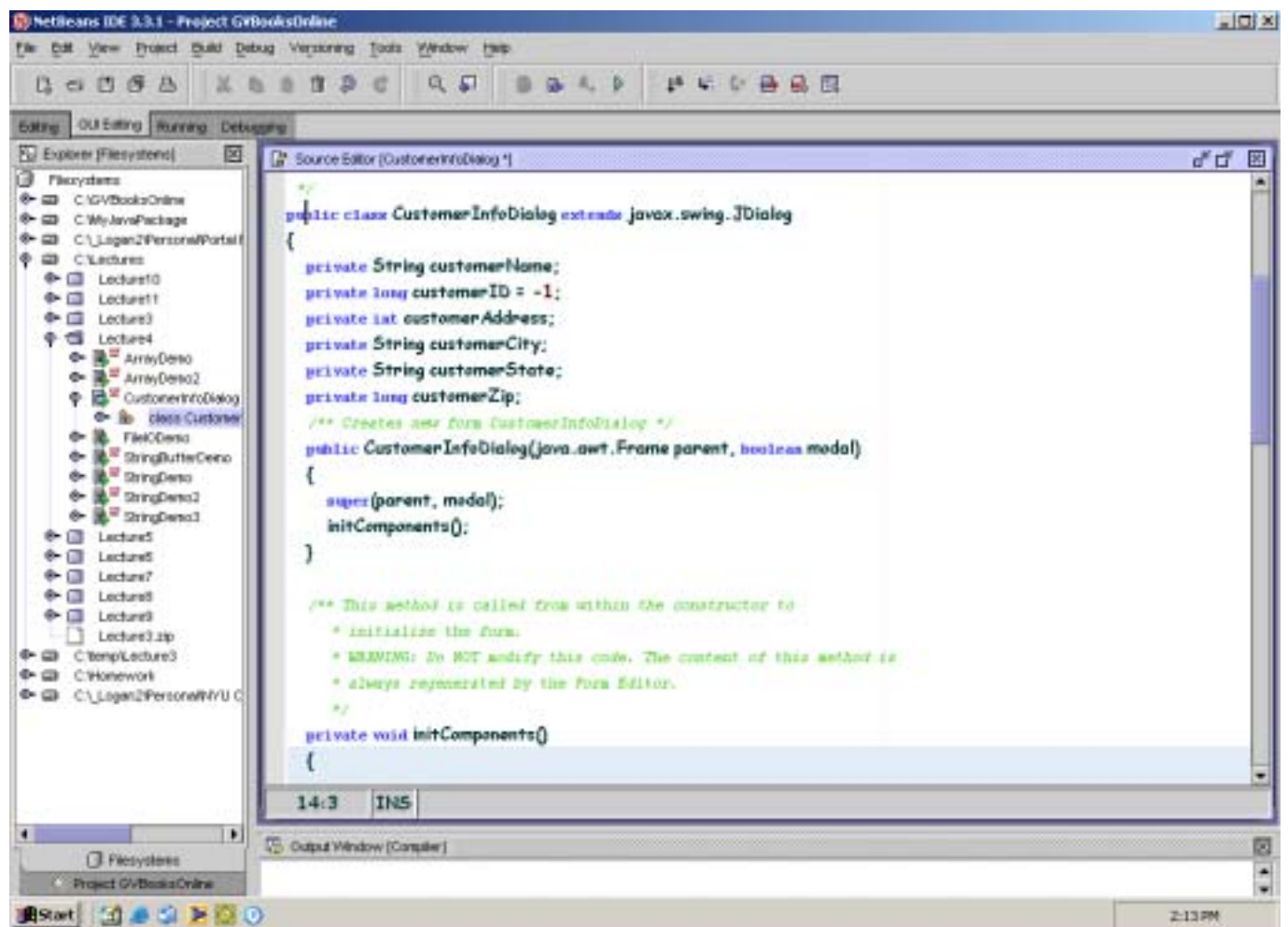

#### To kill a zombie or running process in netbeans right click and choose: "terminate"

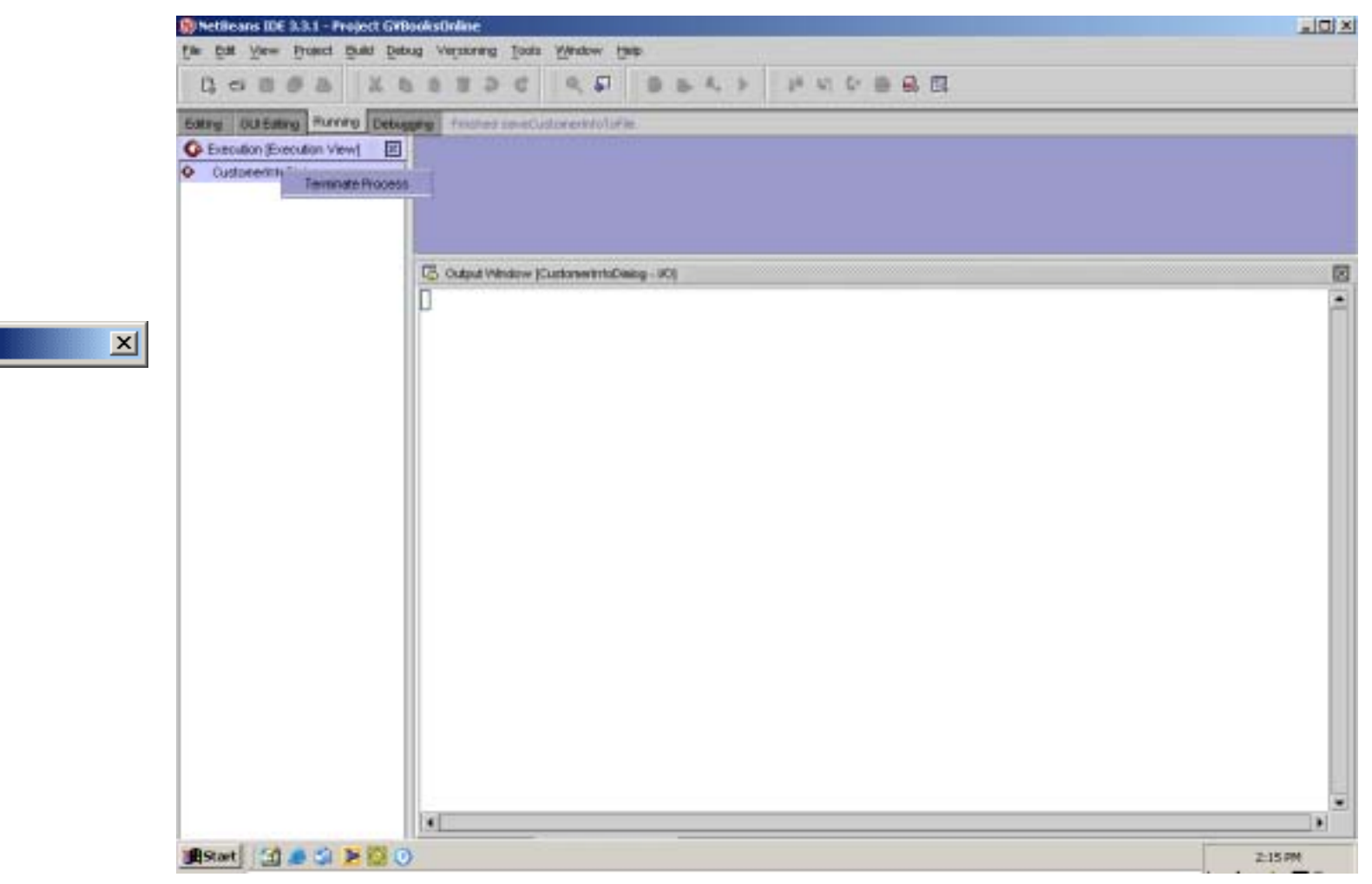

### executing the class displays:

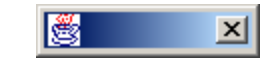

## Editing a dialog

•1<sup>St</sup> select a layout manager for the dialog

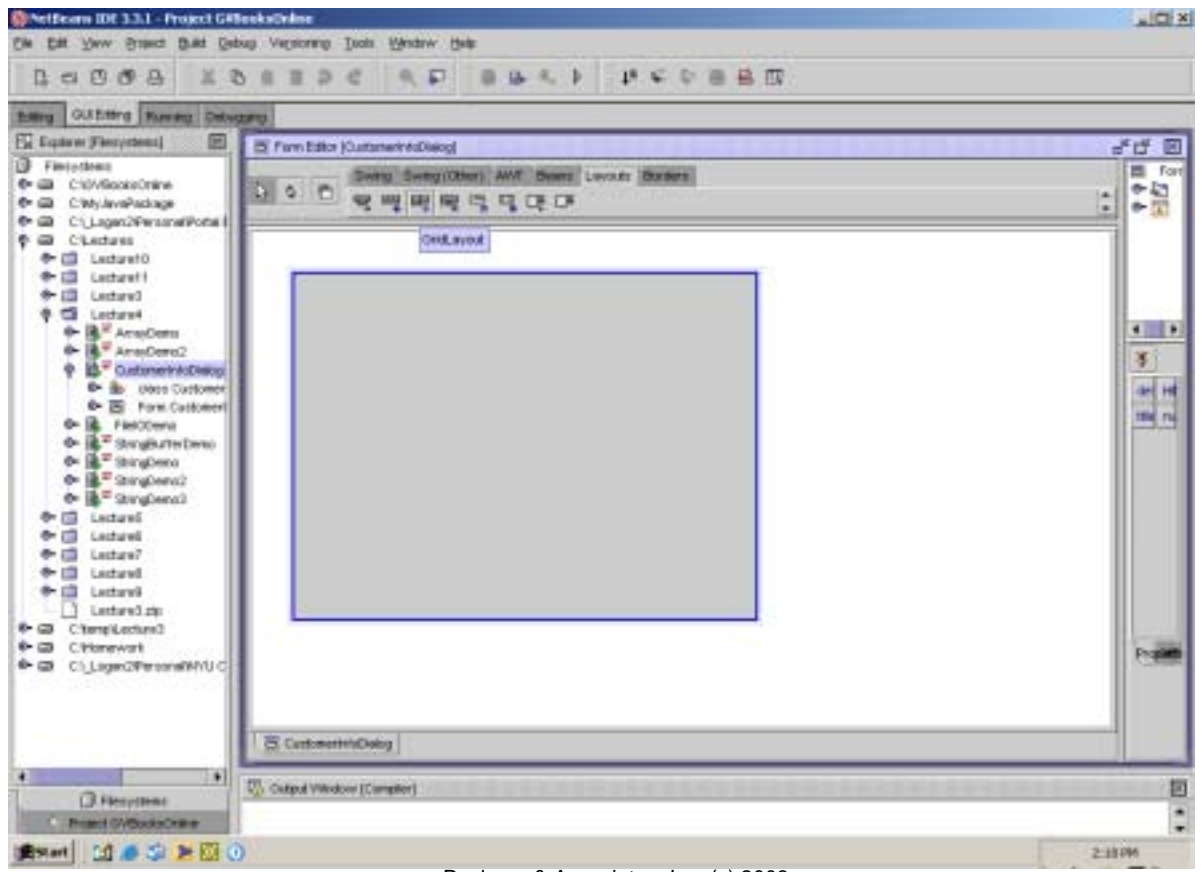

Poelman & Associates, Inc. (c) 2003 13

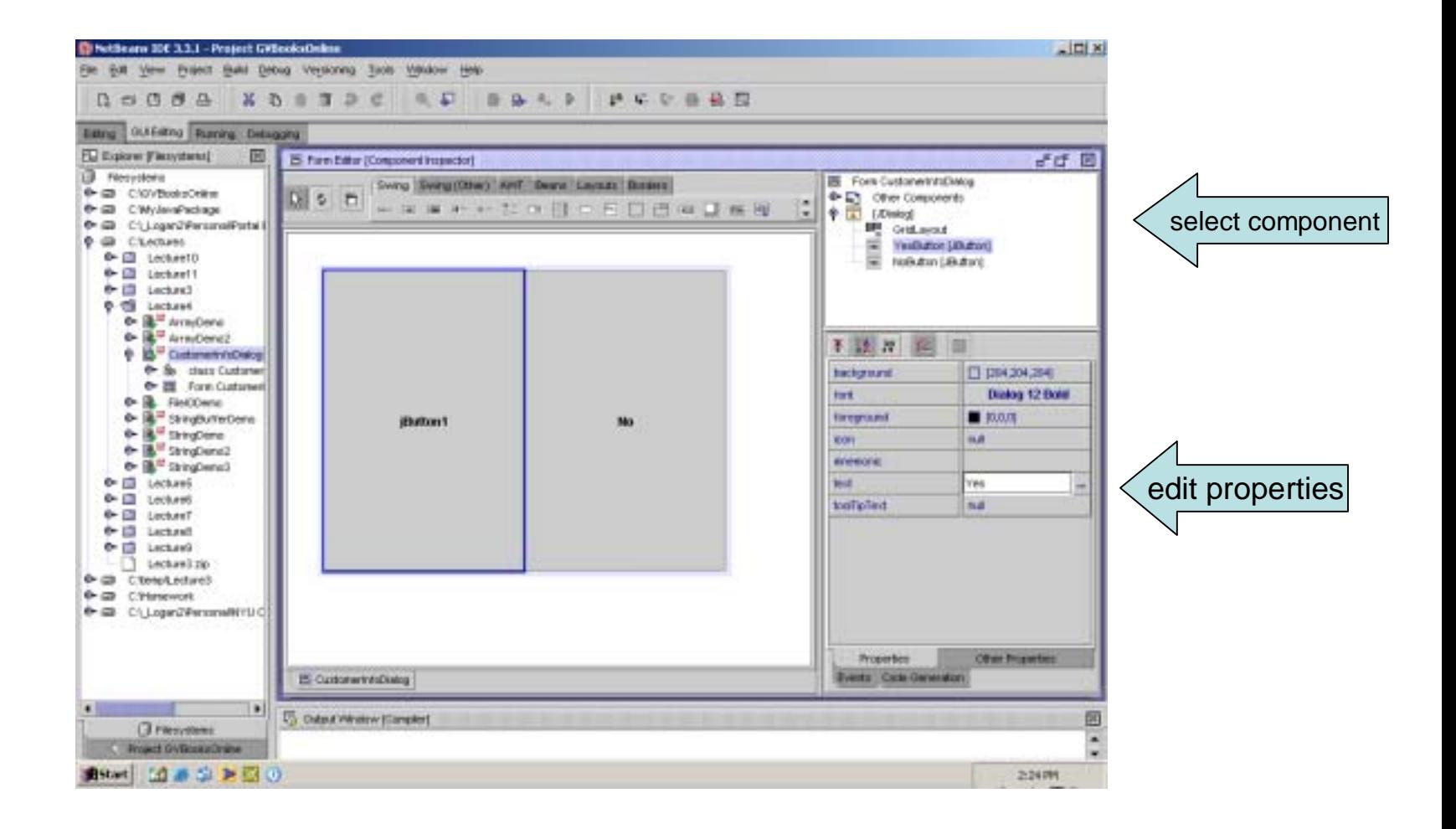

### changing the layout manager

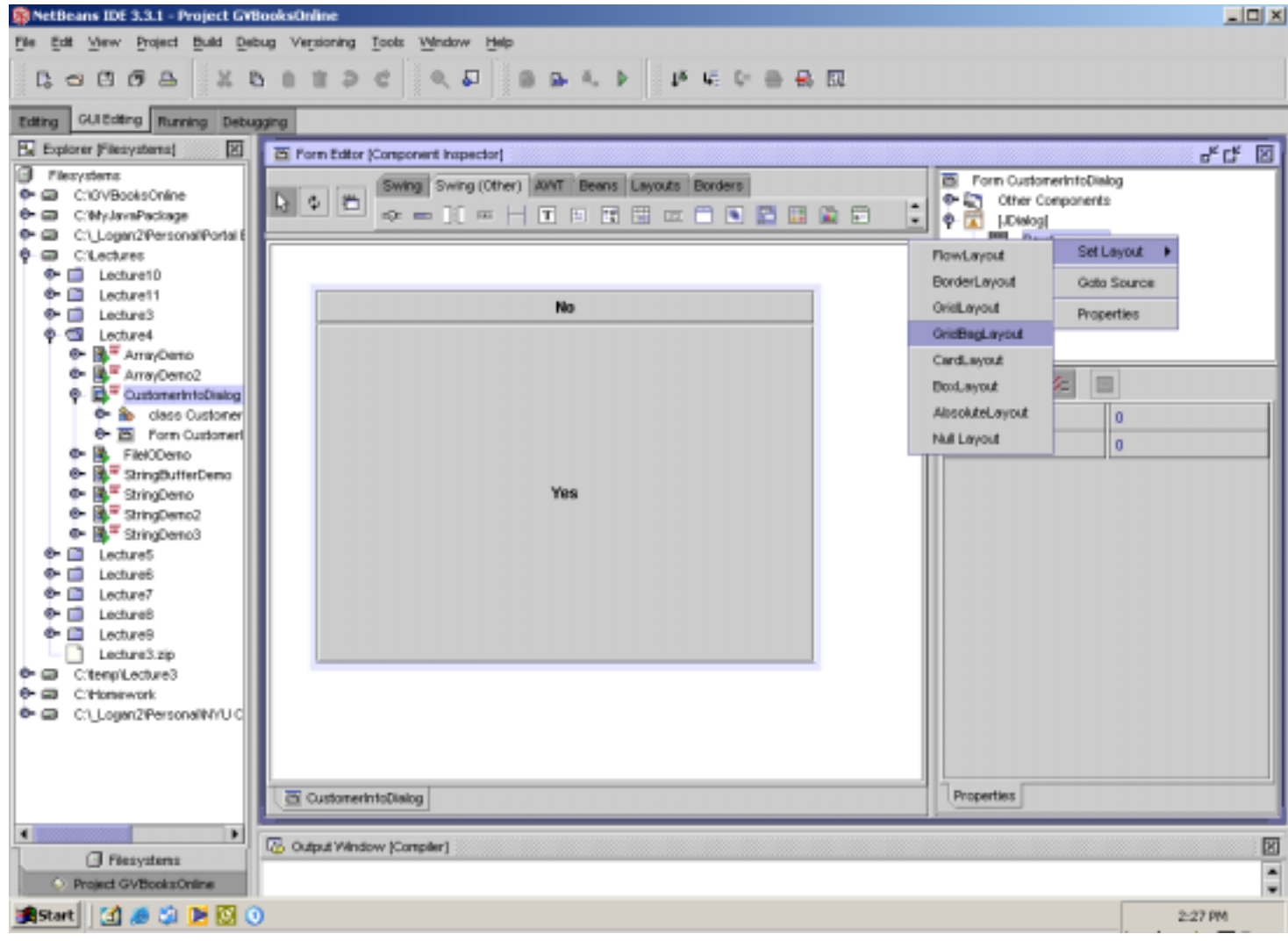

## what layout manager should I use?

• Start with the absolute and then experiment when you feel comfortable (or hire a graphic artist and let them worry about it ;-).

## Adding other components to the view - JTextFields

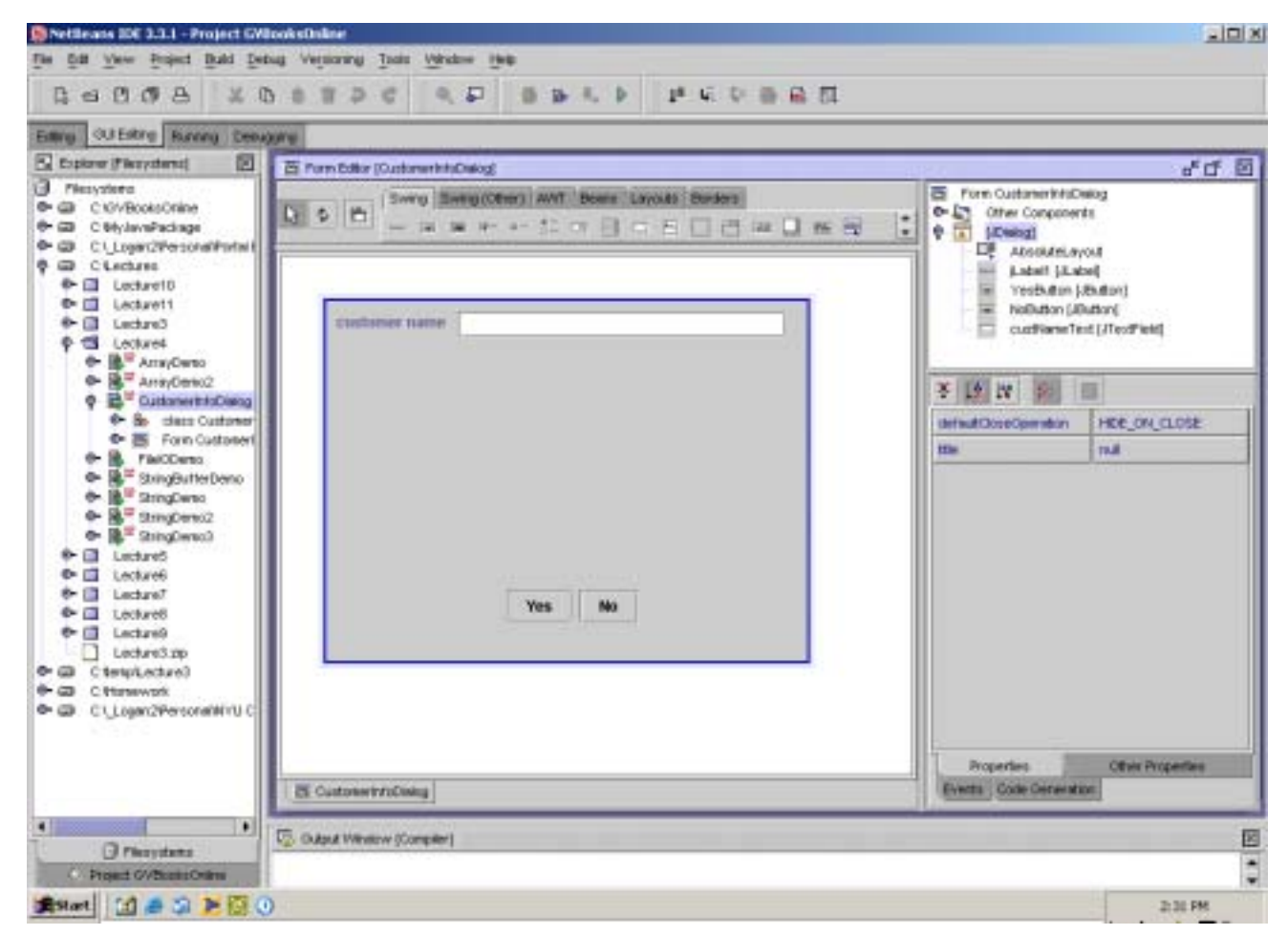

#### execute the class

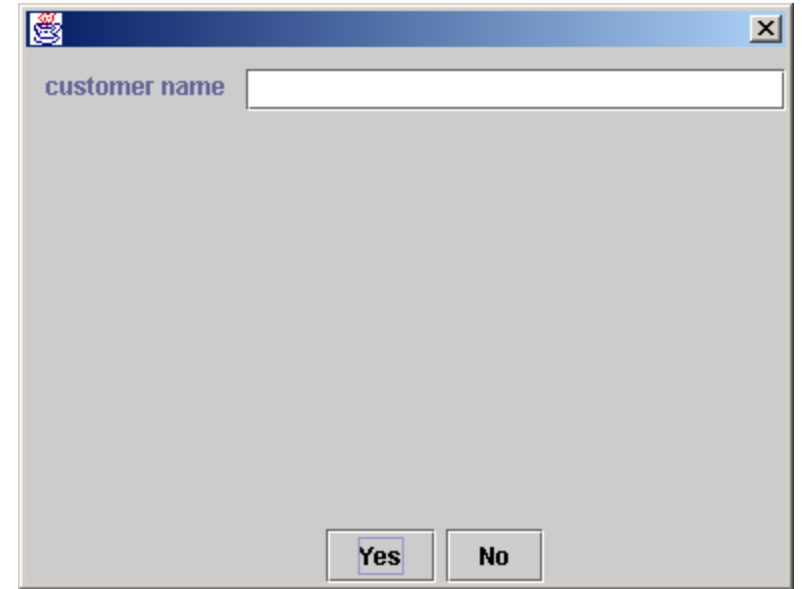

## Adding a combo box

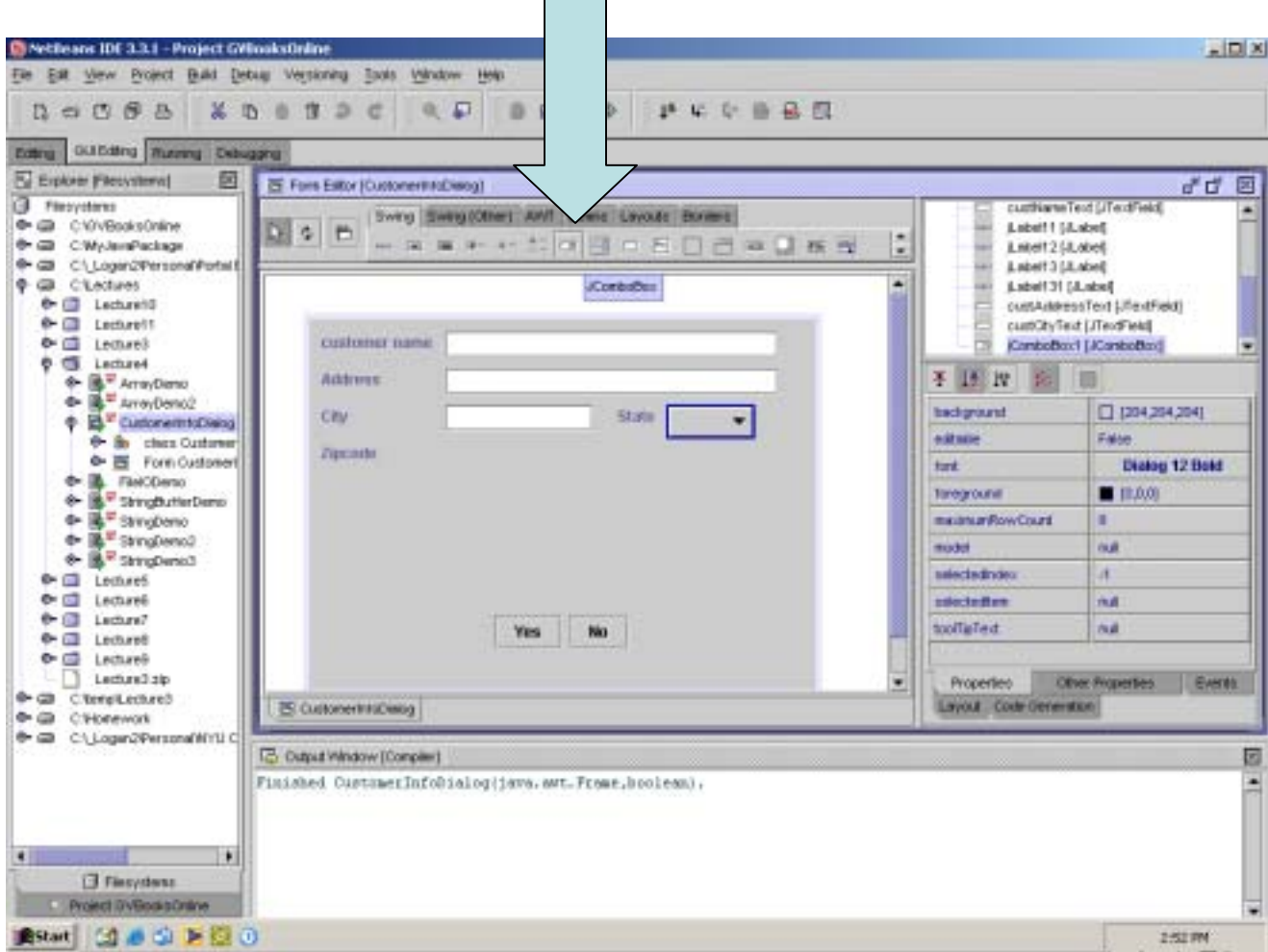

## edit the model property for the combo box

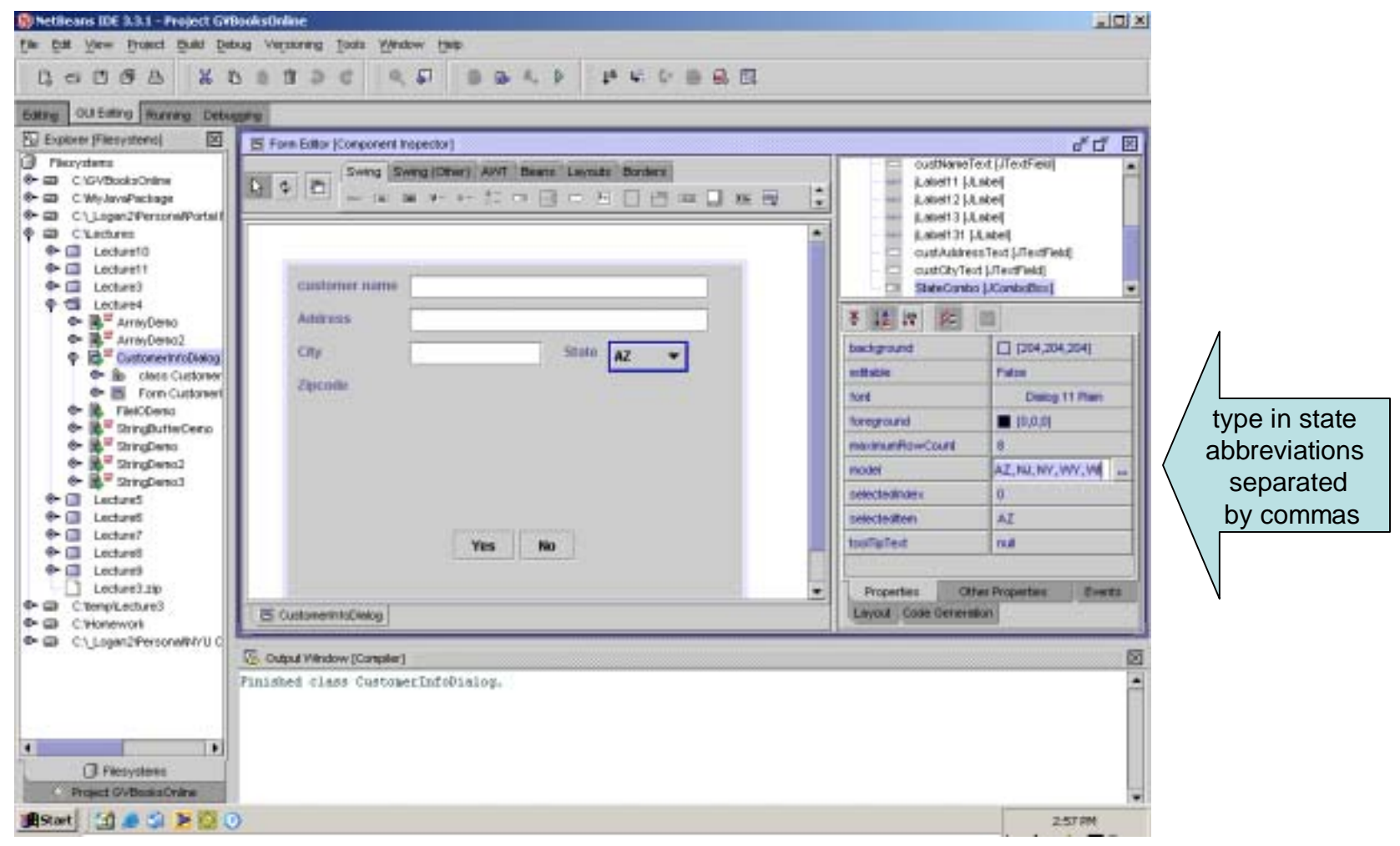

Poelman & Associates, Inc. (c) 2003  $\sim$  2003

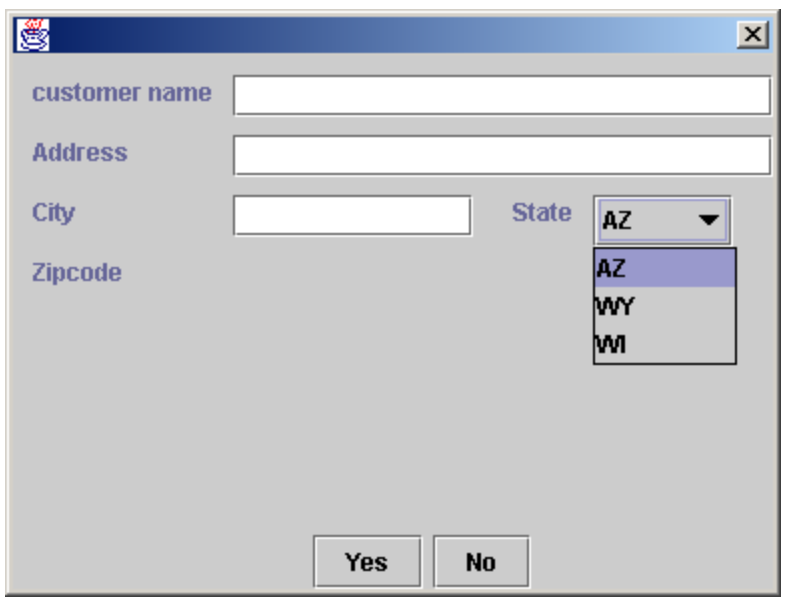

### preferred size property

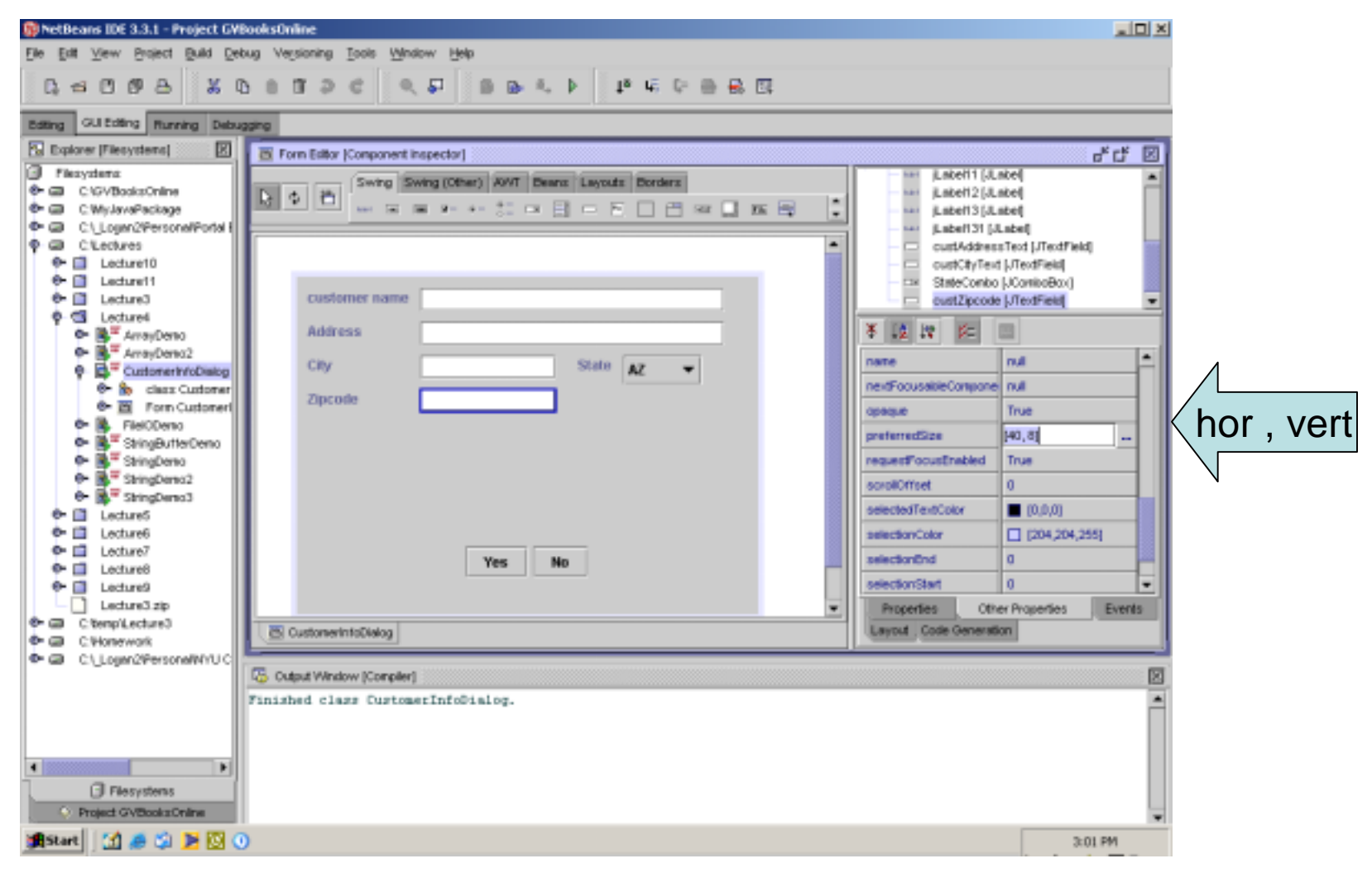

## MVC

#### Model – View – Controller Design Pattern

## Design Patterns

- • A design pattern is a way of designing code that benefits from experience of other developers – see GoF (Gang of Four) on Patterns
- •Design patterns are "rules of thumb" & best practices
- $\bullet$  A GUI is based on many design patterns
	- 3D Pliancy
	- Feedback
	- Icons
	- Menus
	- Pointing
	- Mnemonics & Accelerators
	- –Many more …
- $\bullet$  A pattern usually has a name (and several aliases), a context, a problem it addresses, a description of the solution, hints of when to use it and when not to.
- $\bullet$ See http://www.csc.calpoly.edu/~dbutler/tutorials/winter96/patterns/, http://choices.cs.uiuc.edu/sane/dpatterns.html#dp and http://www.stanford.edu/~borchers/hcipatterns

## MVC – Model View Controller pattern

- Swing components are designed as MVC components
	- **Model** = data or object that is the to be visually represented
	- **View** = one or more visual representations of that data/object
	- – **Controller** = code to manage input to the model

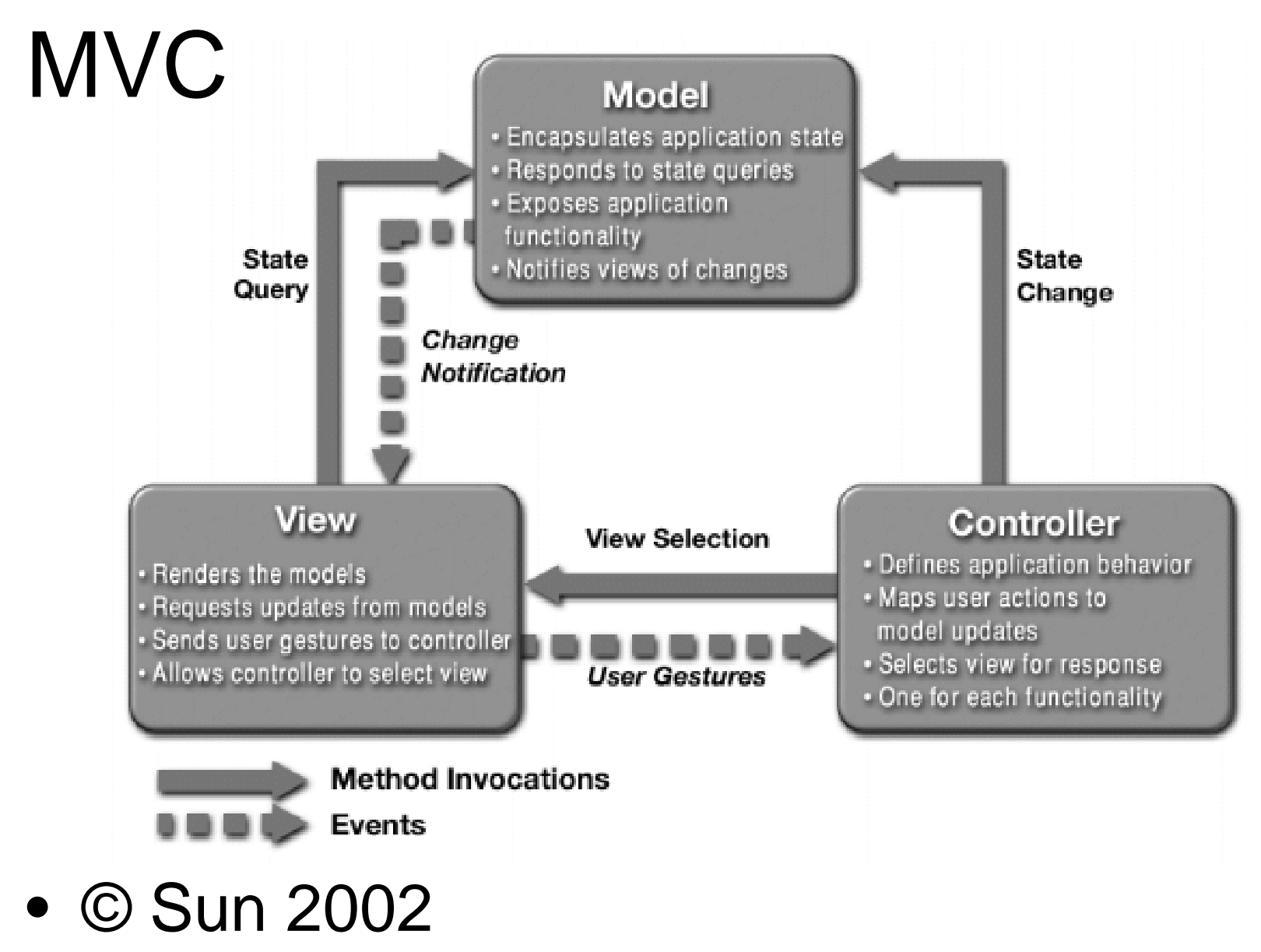

# MVC in Swing Components

- The Swing component class is the **view** and **controller**
- A separate class is the **model**
- Most components come with a default model
- You can set the model to your own model for a control
- Several controls could **share** a model!

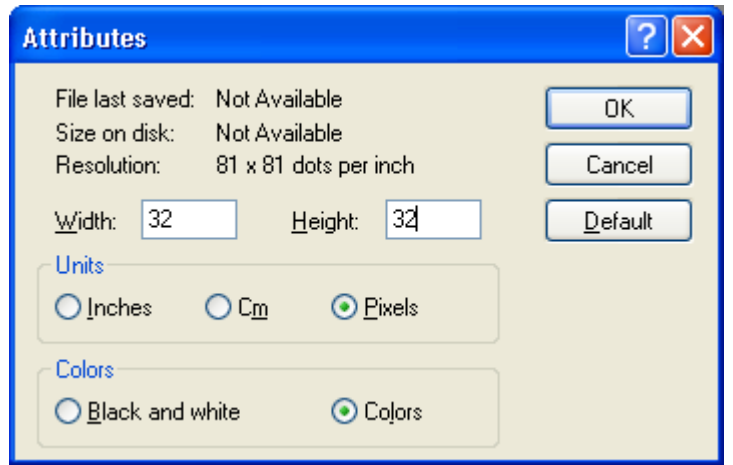

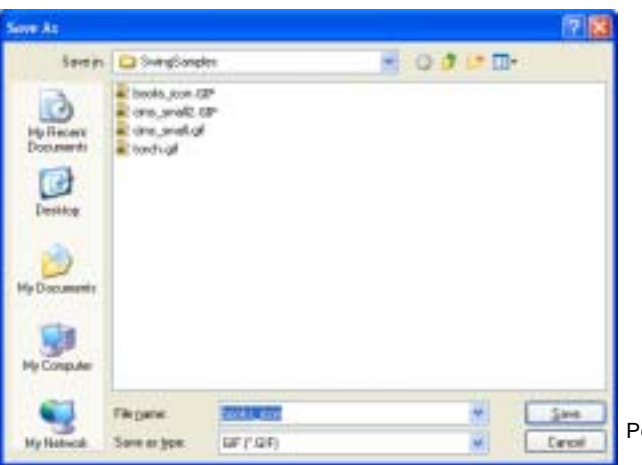

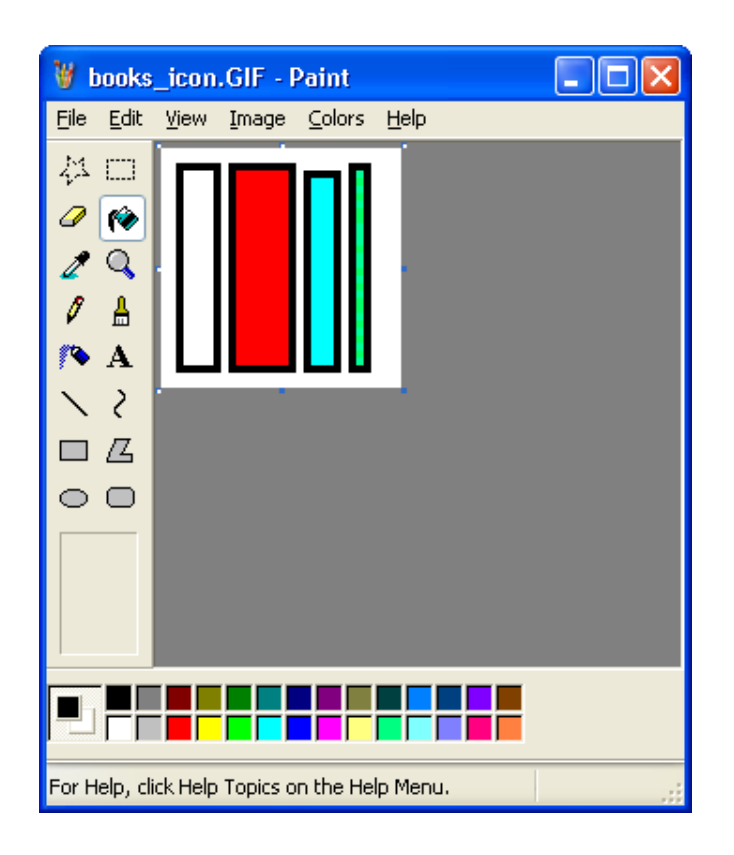

### Creating icons using the blank icon to start with

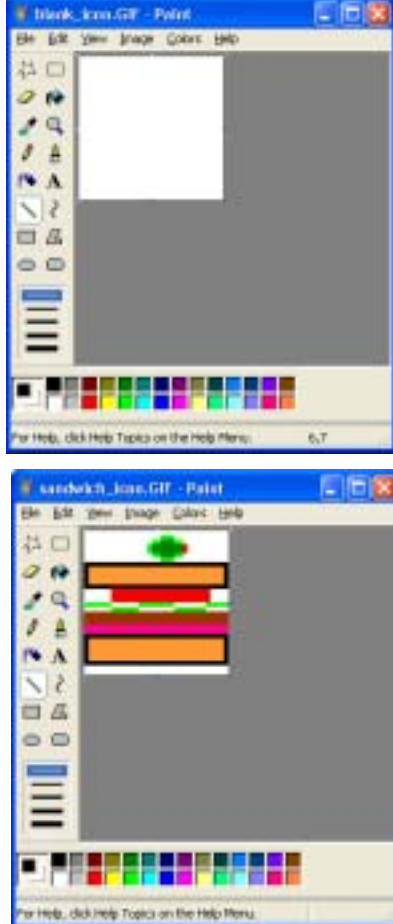

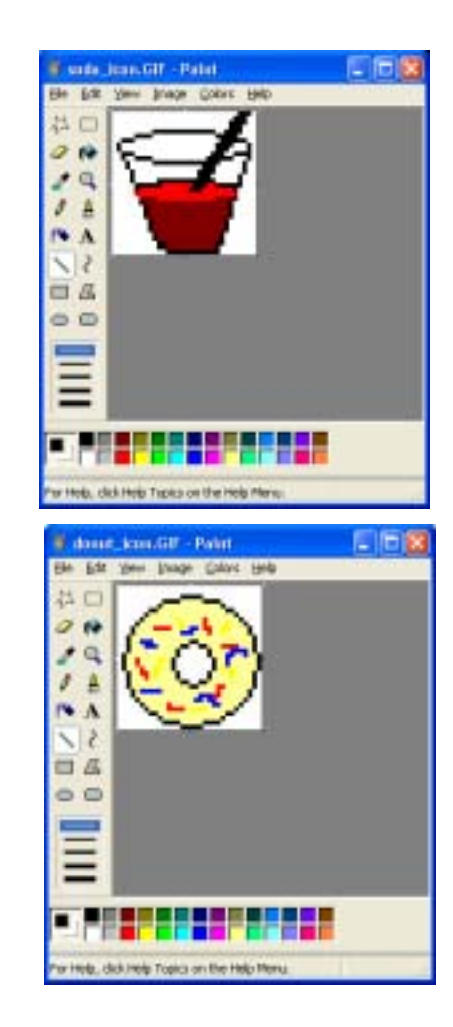

### Change the properties of the button to use you icon

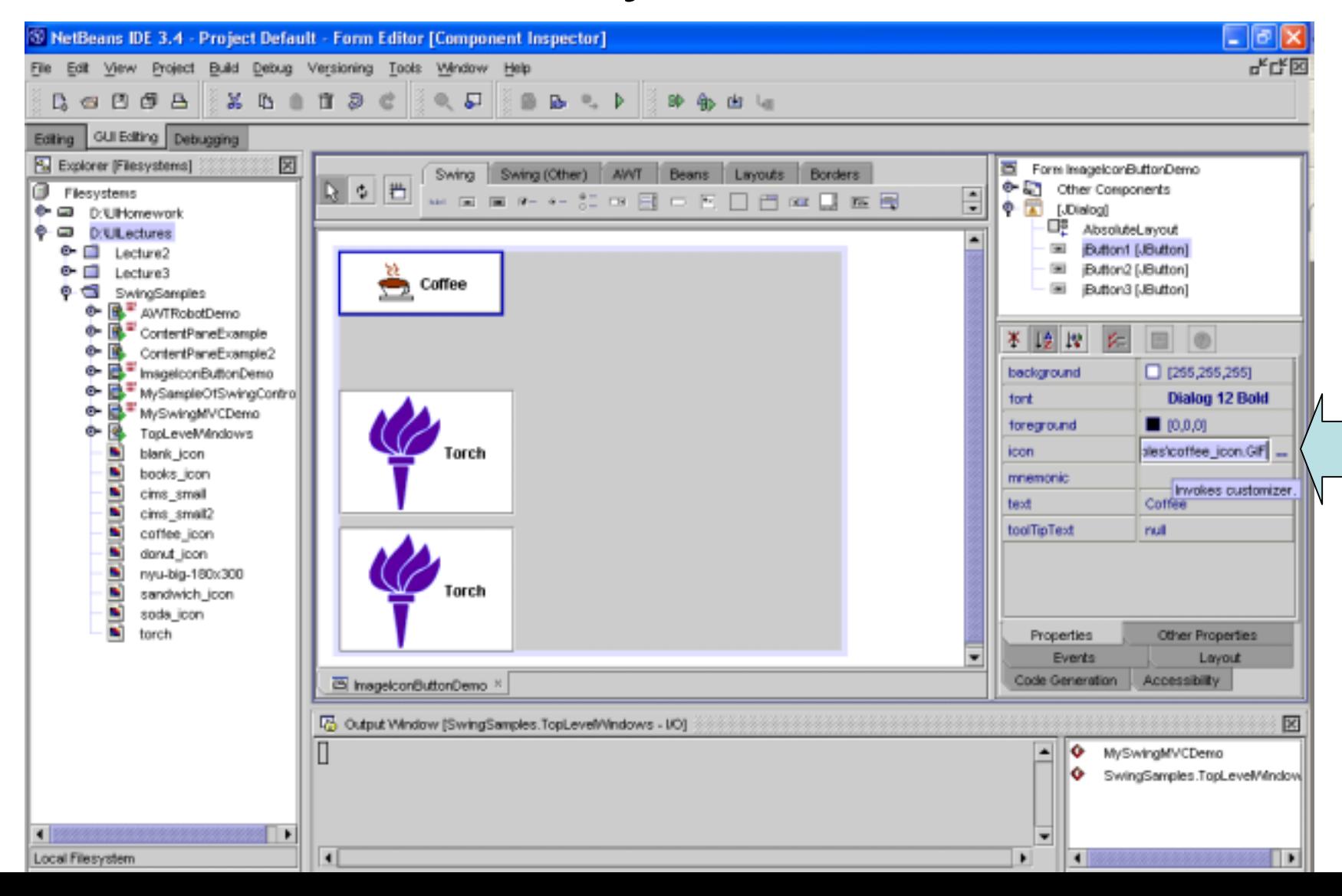

### Pushing the buttons changes the displayed prices.

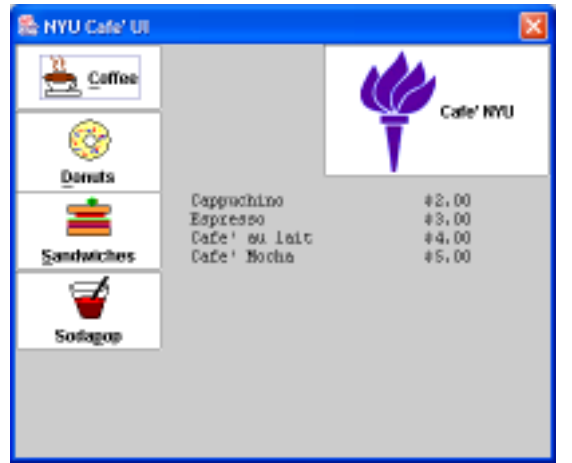

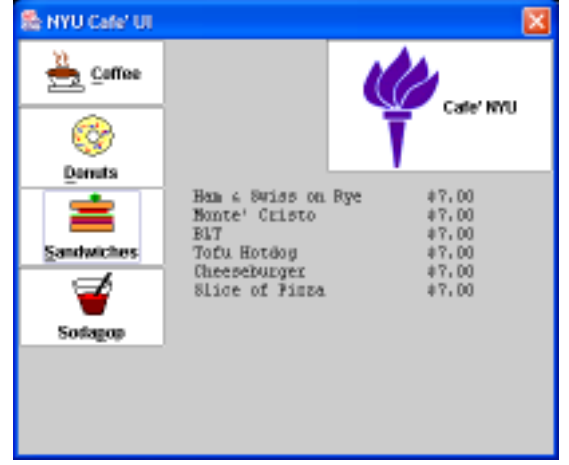

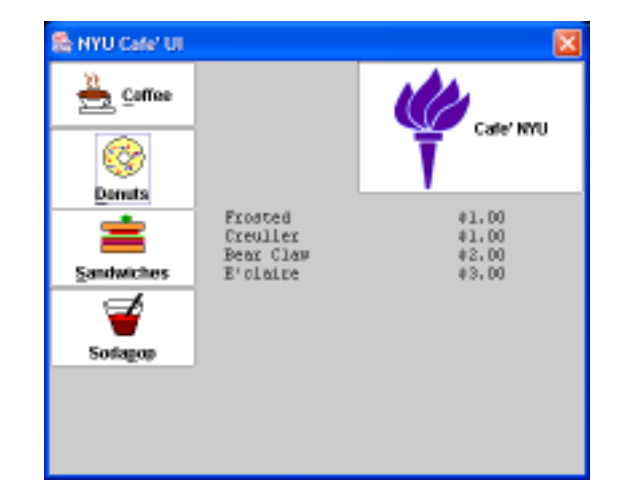

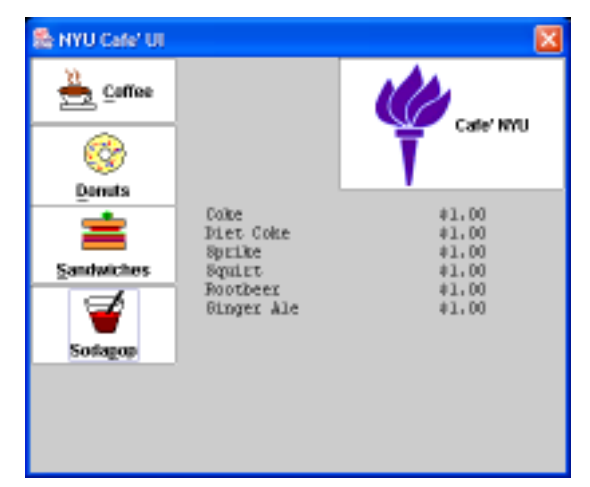

## A different and better layout

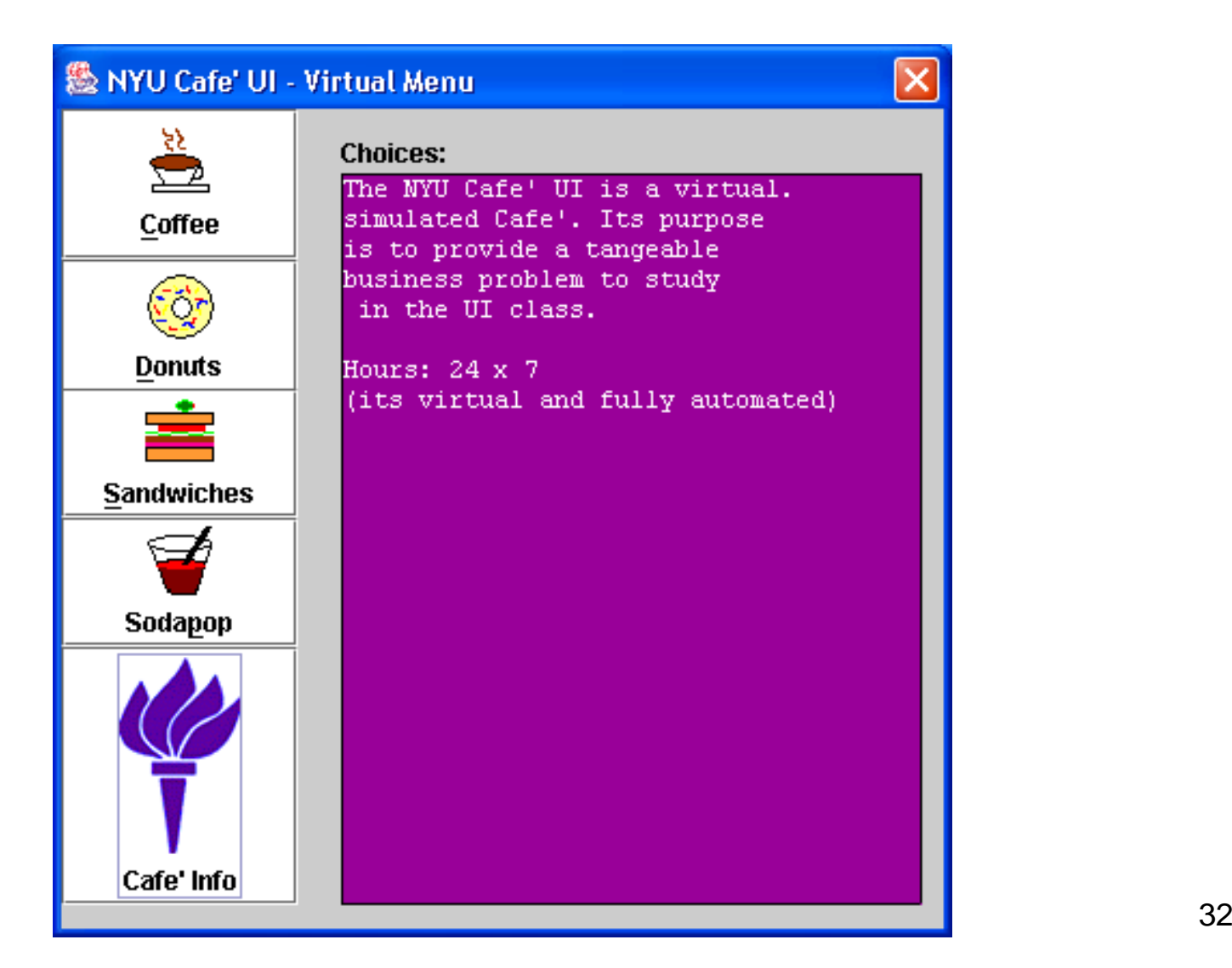

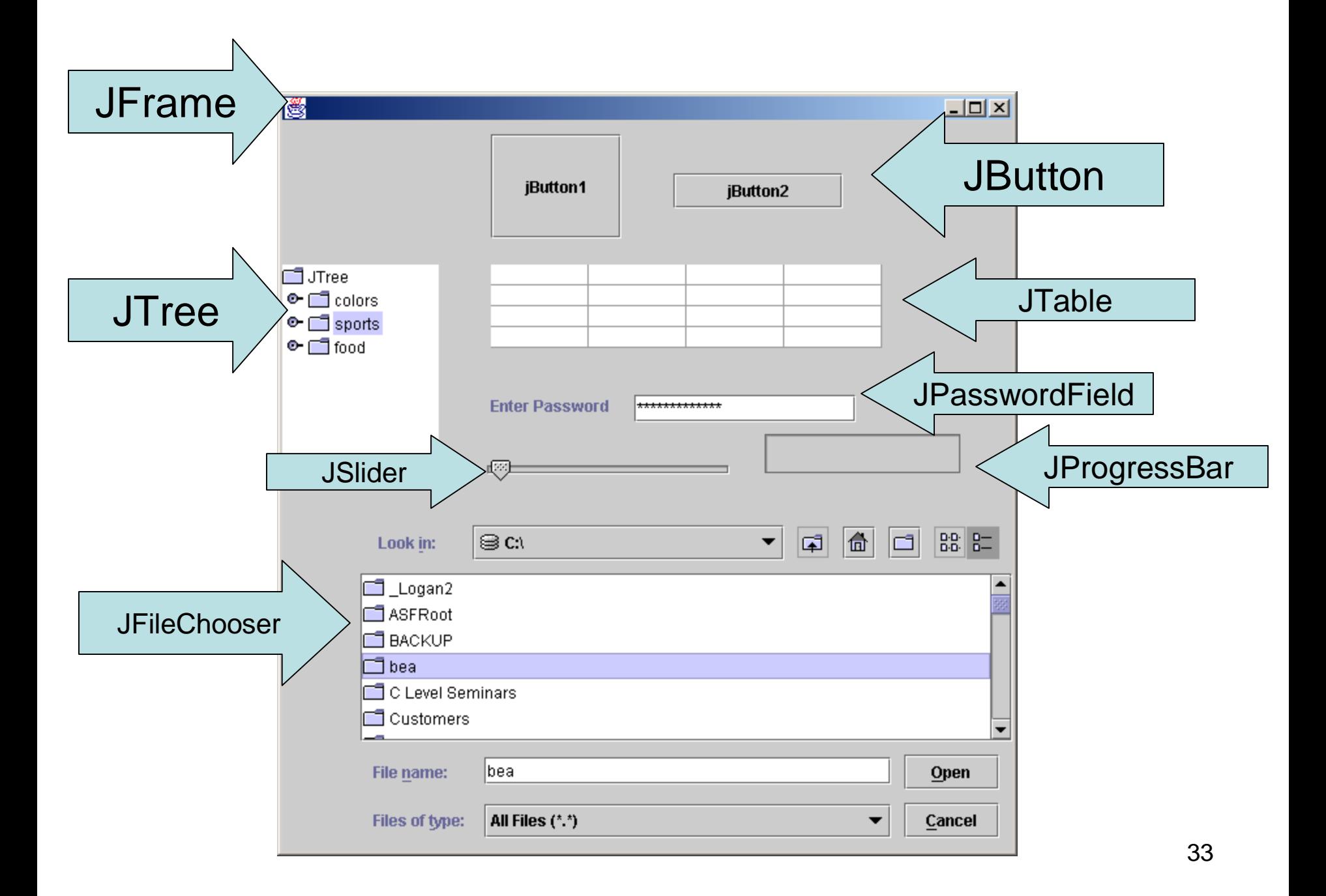

private javax.swing.JPasswordField jPasswordField1; private javax.swing.JTree interesting iTree1; private javax.swing.JSlider interesting jSlider1; private javax.swing.JProgressBar jProgressBar1; private javax.swing.JTable intervals in its jTable1; private javax.swing.JButton jButton2; private javax.swing.JButton jButton1; private javax.swing.JFileChooser jFileChooser1; private javax.swing.JLabel jLabel1;

## Swing based MenuLookDemo

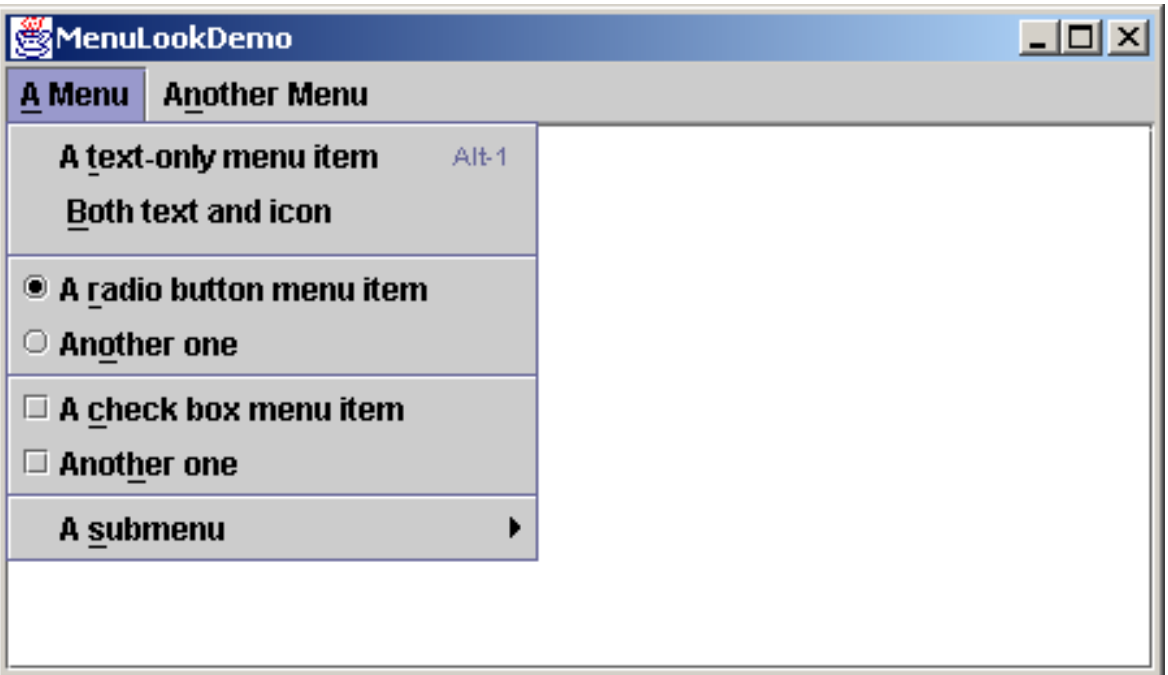

## TopLevelWindows.java

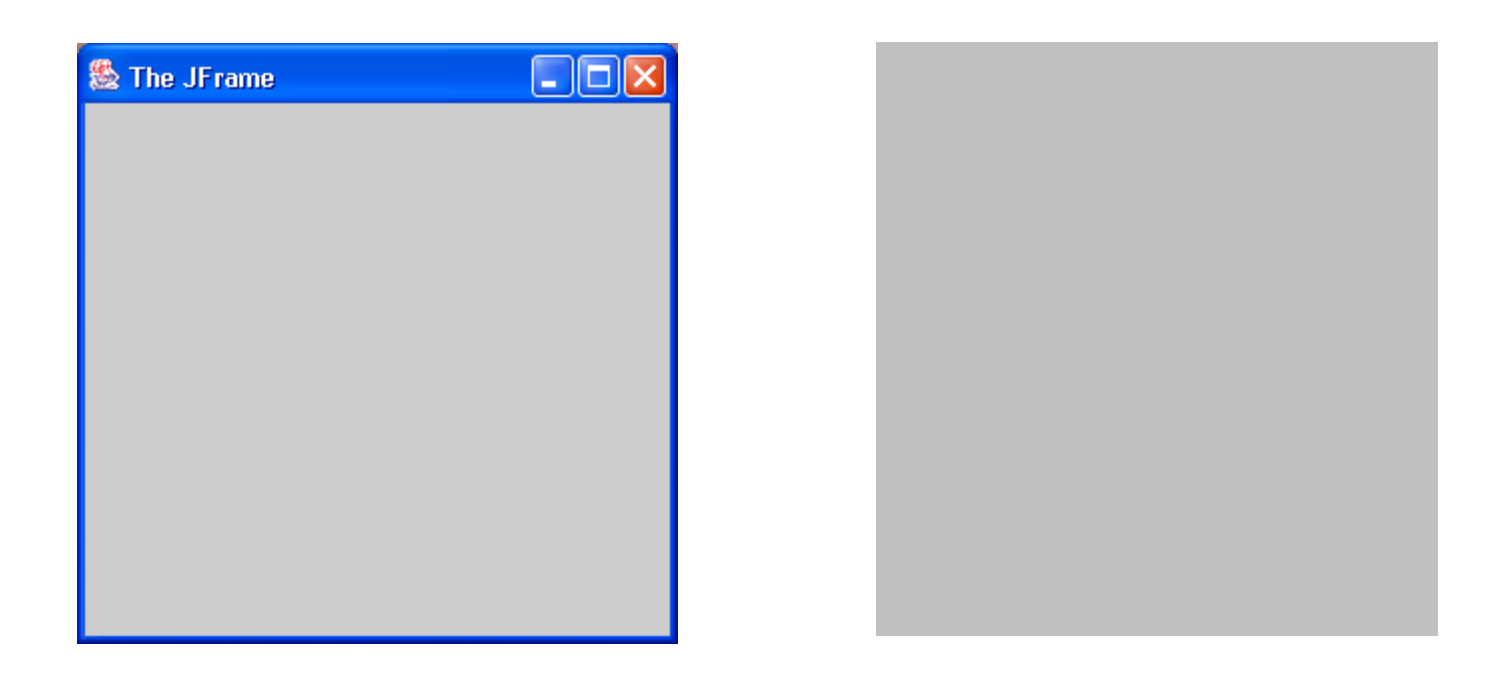

## TopLevelWindows.java

```
package SwingSamples;
import javax.swing.*;
public class TopLevelWindows
{
    public static void main(String args[])
    {
        JFrame myJFrame = new JFrame("The JFrame");
        myJFrame.setSize(300,300);
        myJFrame.setLocation(100,100);
        JWindow myJWindow = new JWindow();
        myJWindow.setSize(300,300);
        myJWindow.setLocation(500, 100);
        myJFrame.setVisible(true);
        myJWindow.setVisible(true);
```
}

}

## Top Level Containers

- Must have a top level container in Swing
- You must add components to the associated content pane

#### ContentPaneExample.java

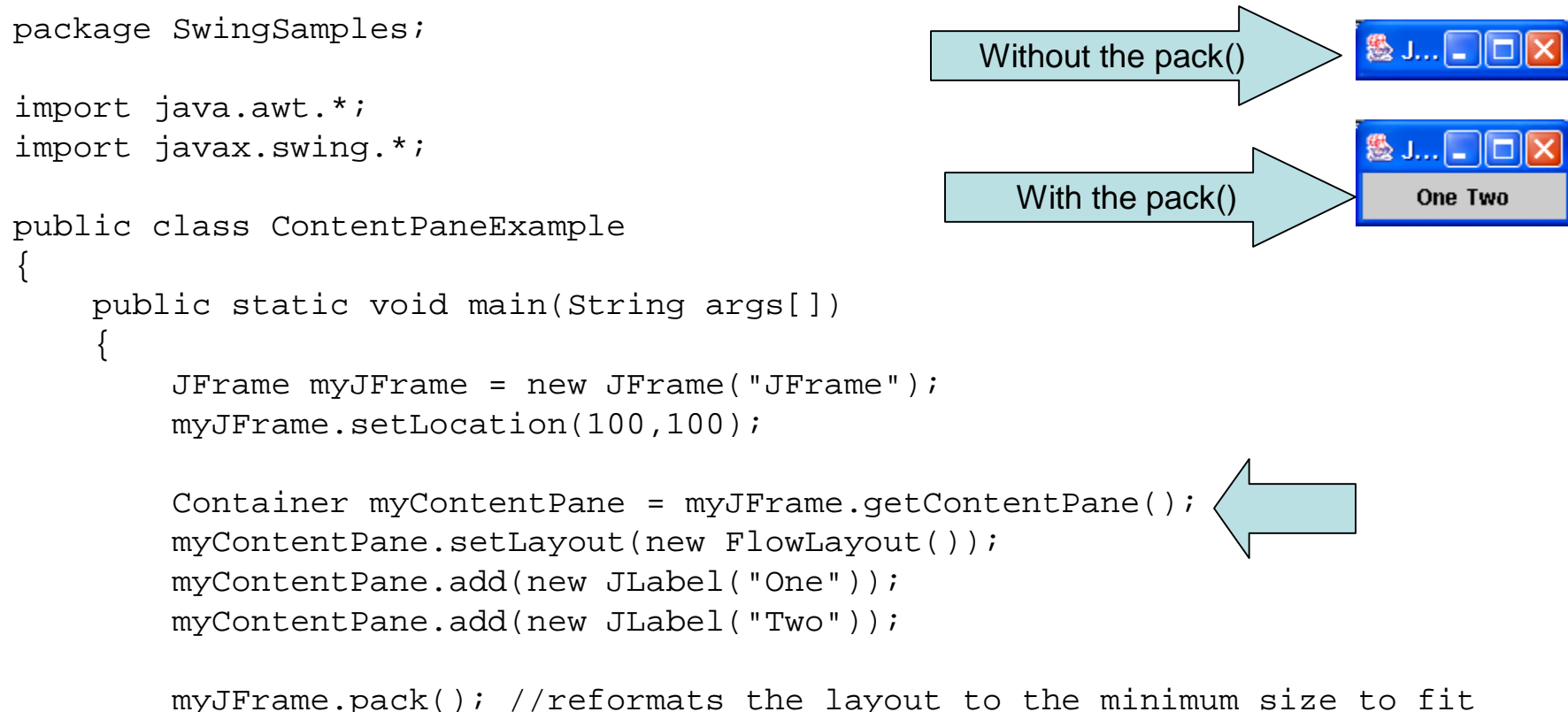

```
everything
```

```
myJFrame.setVisible(true);
```
}

}

#### ContentPaneExample2.java

```
package SwingSamples;
```

```
import java.awt.*;
import javax.swing.*;
```
}

}

```
题 J…| - ||ロ||×
    One Two
```

```
public class ContentPaneExample2 
{
```

```
public static void main(String args[])
{
    JFrame myJFrame = new JFrame("JFrame");
    myJFrame.setLocation(100,100);
```

```
Container myContentPane = new JPanel();
```

```
myContentPane.add(new JLabel("One"));
myContentPane.add(new JLabel("Two"));
```

```
myJFrame.setContentPane(myContentPane);
myJFrame.pack(); 
myJFrame.setVisible(true);
```
## Events

- Swing uses them to communicate between swing components.
- An event is just a method call on the receiving object by the sending object. The method passes the event object. addActionListener(ActionListener listener); removeActionListener(ActionListener listener);
- An object registers to receive events. The method that gets called is: actionPerformed(ActionEvent e);

## Events

- In Swing they are multicast 1 to many possible. Manes multiple method calls by the send basically.
- Order isn't defined, though.
- Events are immutable to the receiver.
- Events may be queued as in the keyboard event queue.
- Multiple events maybe compressed into one as in mouse movements.

## Event Modifier Flags

- $\bullet$ SHIFT\_MASK
- $\bullet$ CTRL\_MASK
- $\bullet$ META\_MASK
- $\bullet$ ALT\_MASK
- •BUTTON1\_MASK
- $\bullet$ BUTTON2\_MASK
- $\bullet$ BUTTON3\_MASK
- $\bullet$  Detect when certain keys are also pressed. int modifierFlags = myEvent.getModifiers(); if ((modifierFlags & InputEvent.CRTL\_MASK)!=0) System.println.out("Pressing the contrl key");

## Event Types

- ComponentEvent //resized,moved, shown, hidden
- FocusEvent //gained, lost
- KeyEvent //typed, pressed, released
- MouseEvent
- //clicked, pressed, released, //entered, exited
- ContainerEvent //componentAdded componentRemoved
- ActionEvent //fired by: JButton, JChekBox, …
- AdjustmentEvent //fired by: JScrollBar
- Many more ….

## Event Adapter Classes

- Map incoming events to a method to invoke on the model to achieve the function.
- Separates the View & Controller from the Model (MVC)
- Prebuilt adapter has stubbed out methods for events. You only implement the ones you are interested. You do this by extending the adapter and overiding the methods you need.
- Follows a general design pattern of called "adapter".
- $\bullet$  MouseAdapter, MouseInputAdapter, MouseMotionAdapter, KeyAdapter, ComponentAdapter, ContainerAdapter, DragSourceAdapter, DropTargetAdapter, FocusAdapter, WindowAdapter, …

## AWT Robot!

- Used to simulate keyboard and mouse programmatically.
- It places events in the native system queues for the platform you are on (not just the java queue).
- Used for recording and replaying activities in regression testing and other uses.

# Multithreading and Swing

- Swing components always execute on a single thread within your application. Not the main thread of your application, either.
- Swing components are NOT multithread safe!
- This is done for speed but influences how you must design for them.
- We can ignore this for protoyping UIs but not for design of applications.

## Swing Components

#### Sample dialog with a few controls. MySampleOfSwingControls1.java

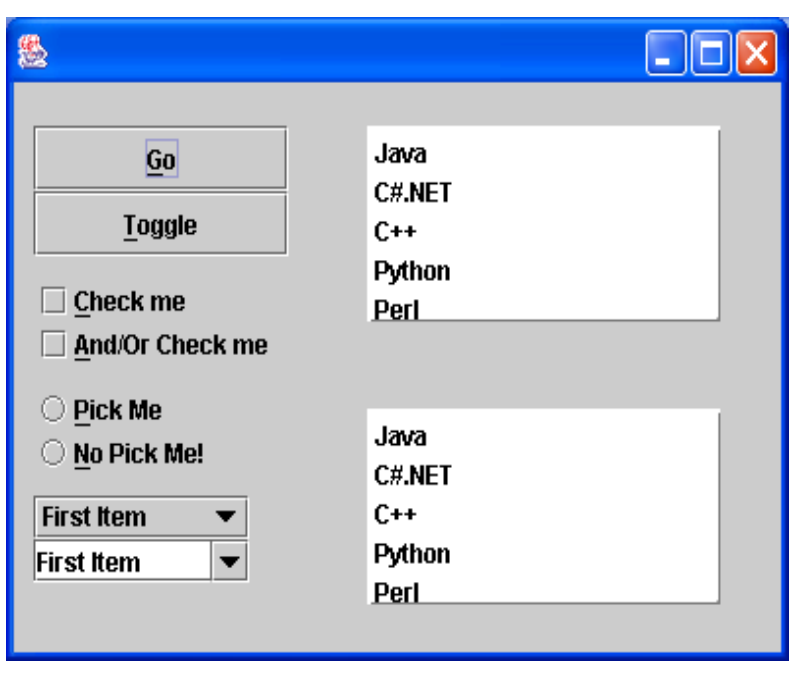

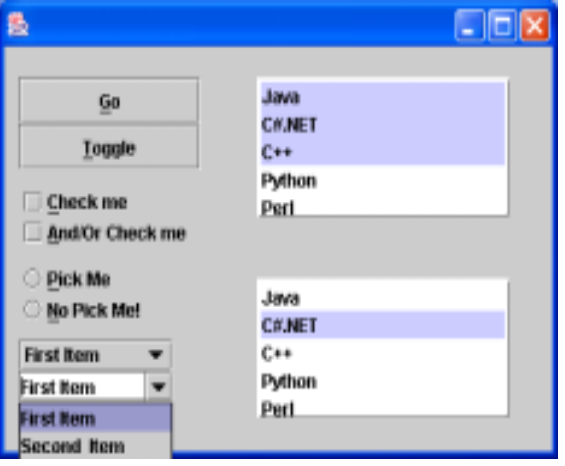

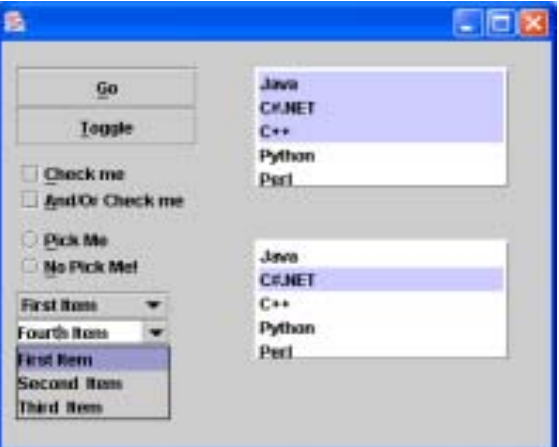

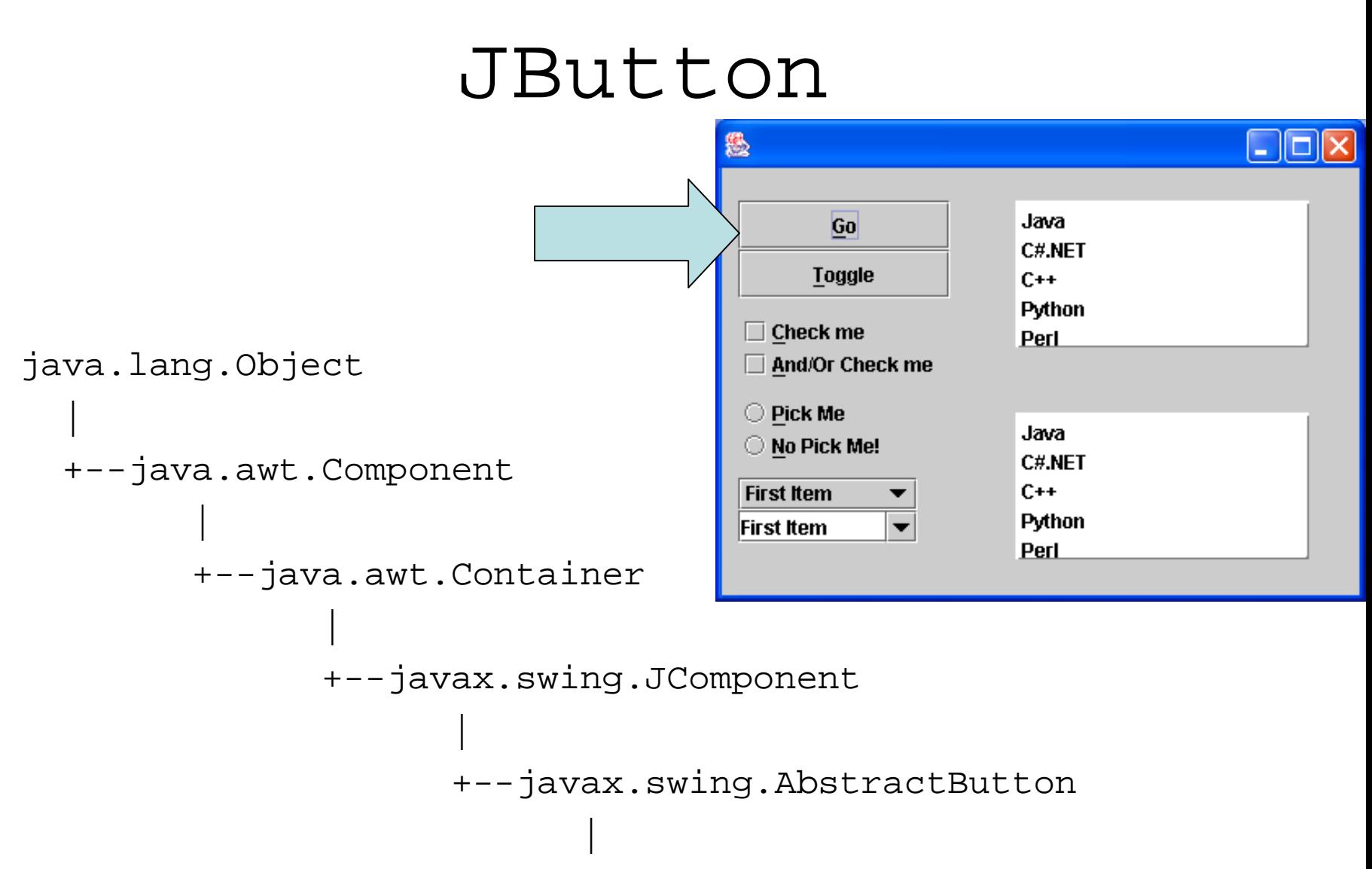

```
+--javax.swing.JButton
```
#### JButton

- $\bullet$ Used for a command
- $\bullet$ Push and shows a state change visually (pliancy)
- $\bullet$ Has a name, label text,

## Adding items to the List

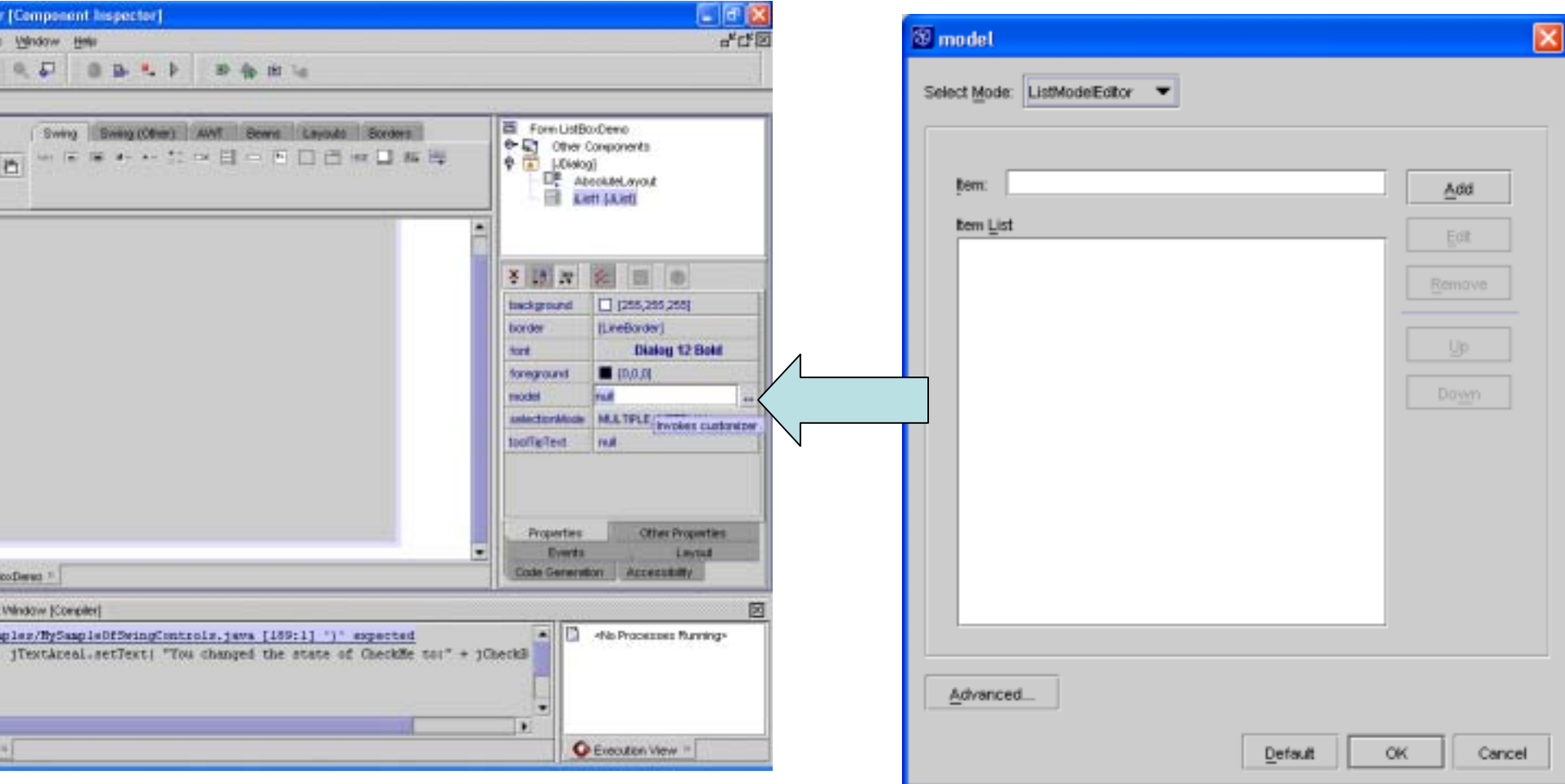

#### Add items to the model for the list

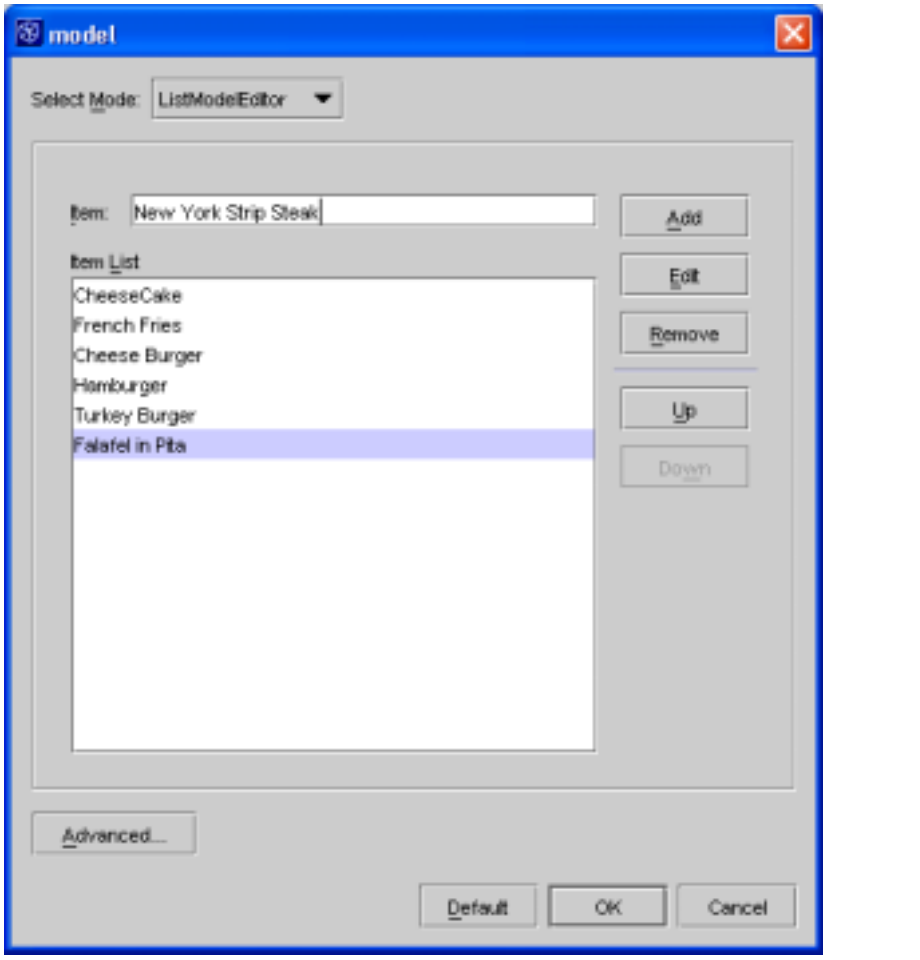

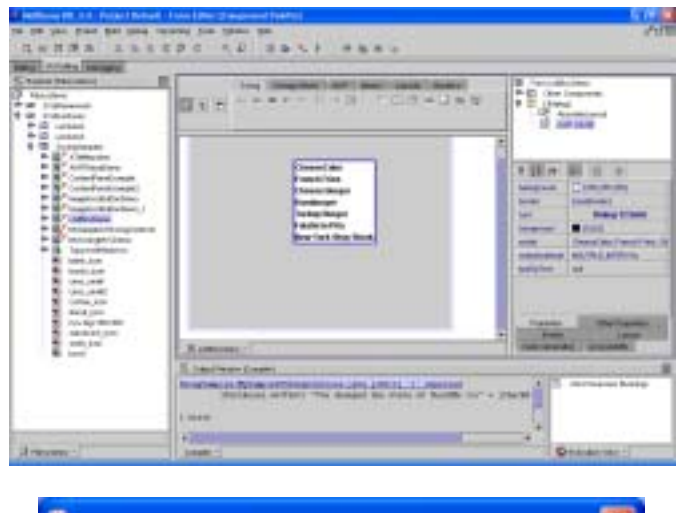

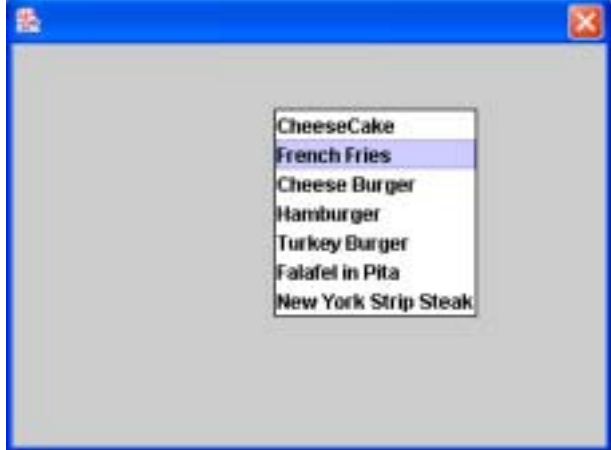

### Changing the border of a list box

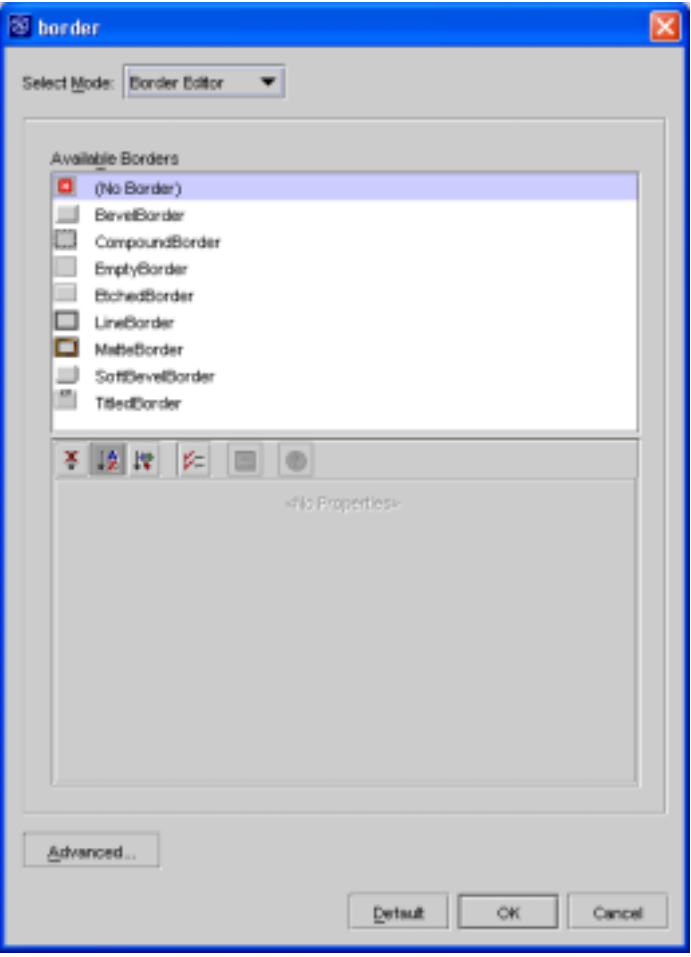

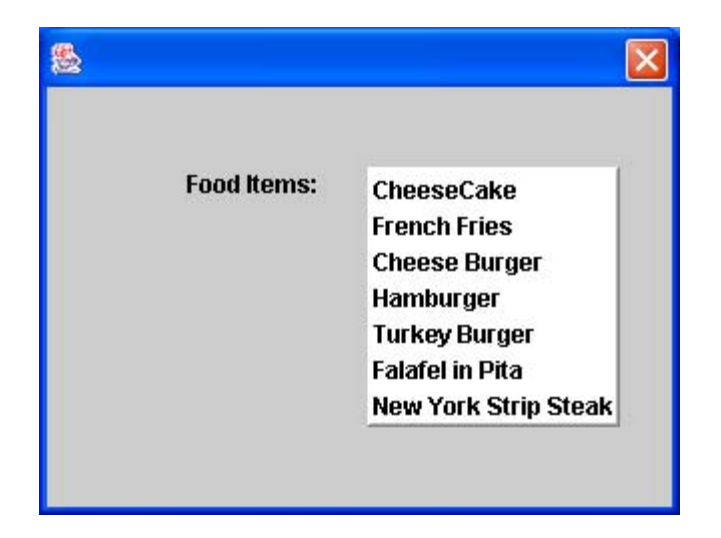

## A Titled Border for a List Box

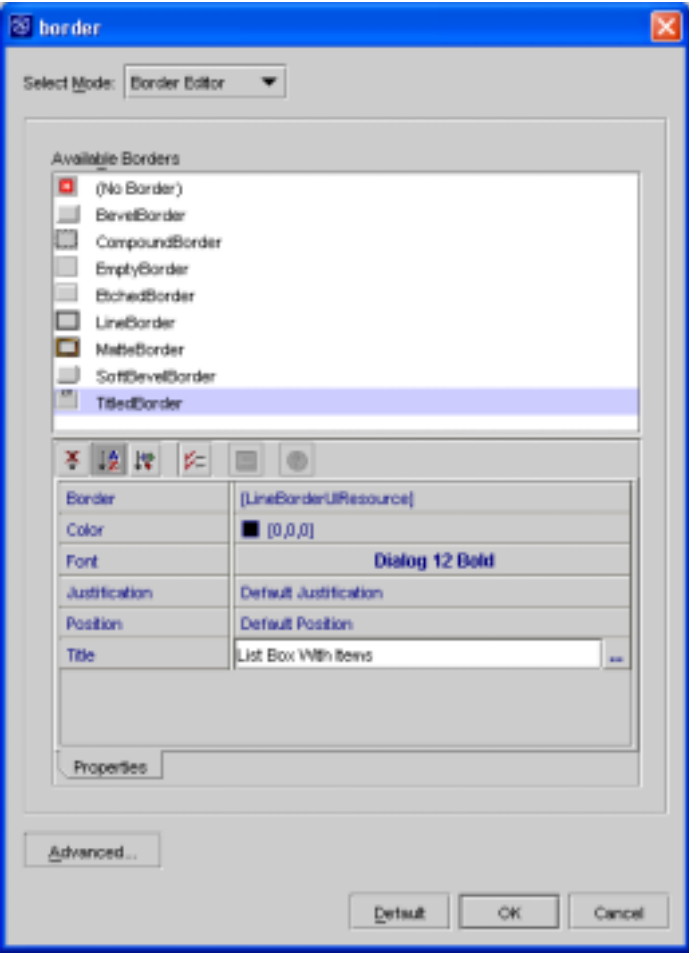

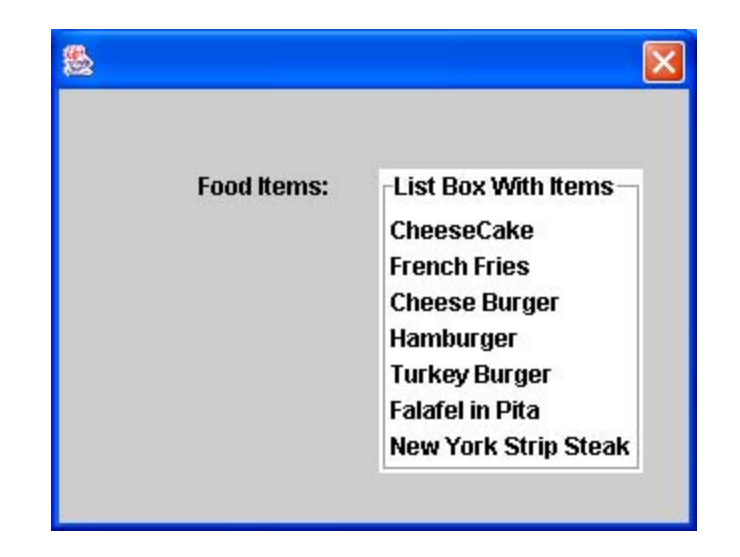

## List Box Selection Modes

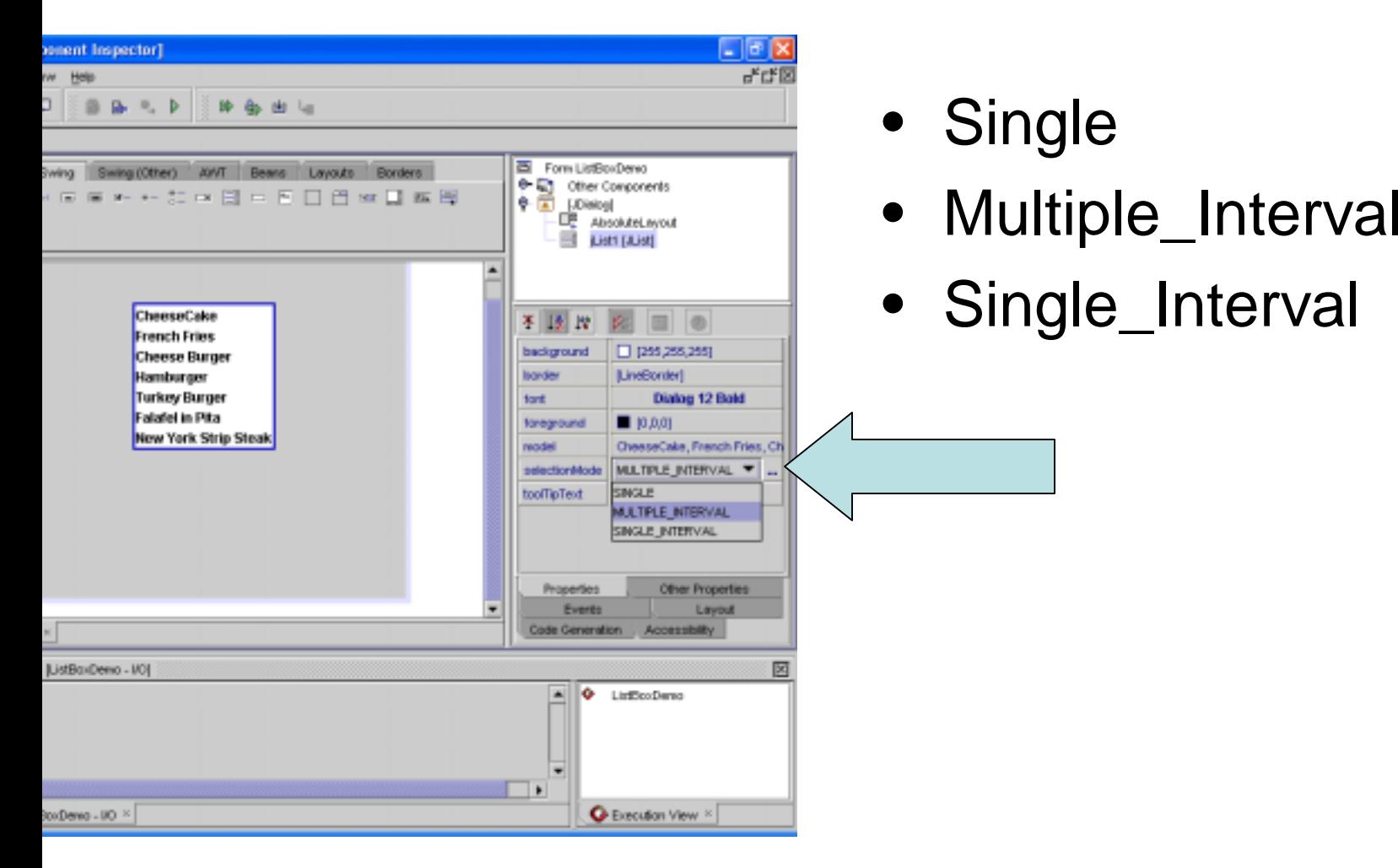

#### Setting the Button group on a radio button

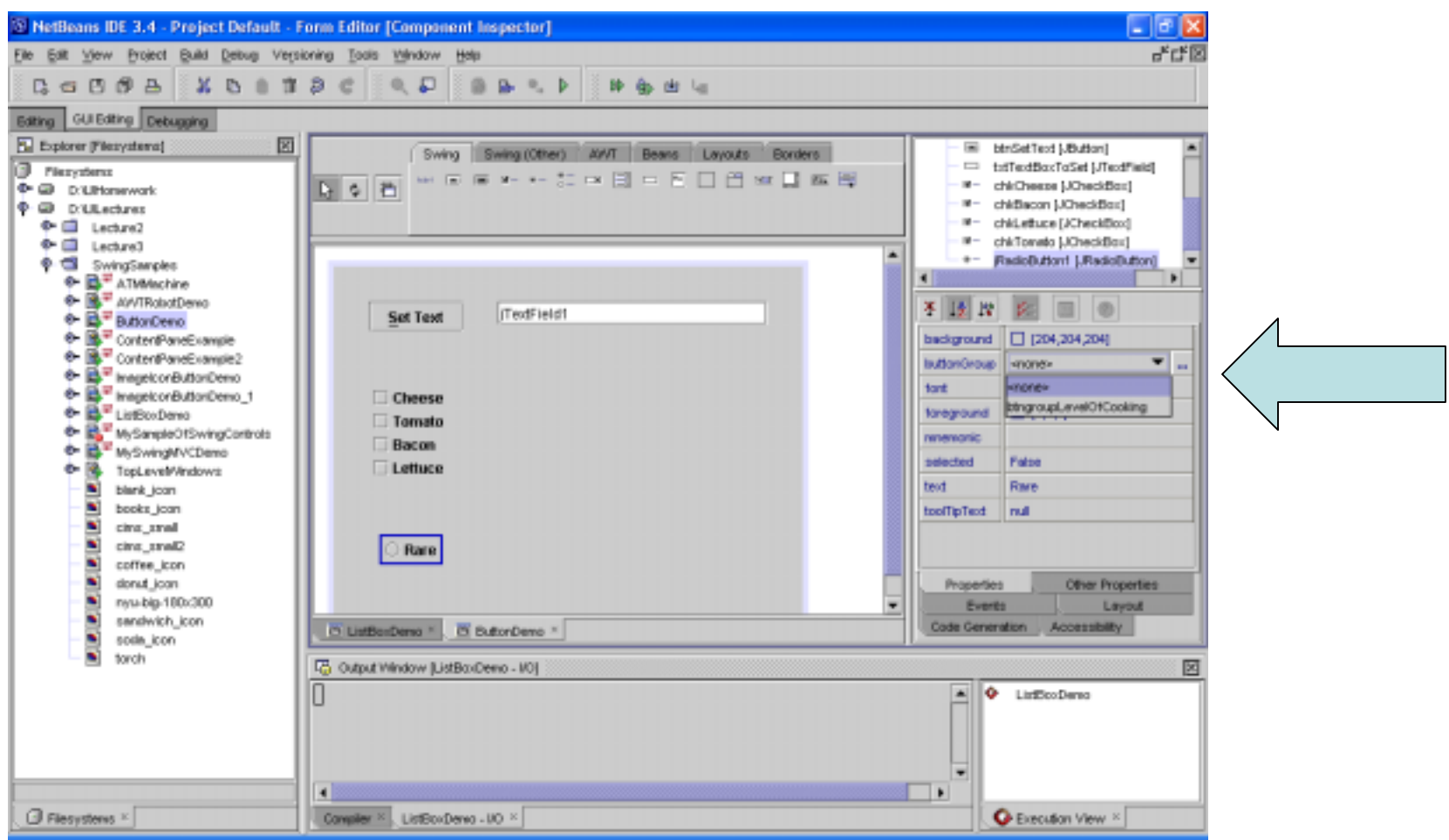

## Setting the Mnemonics

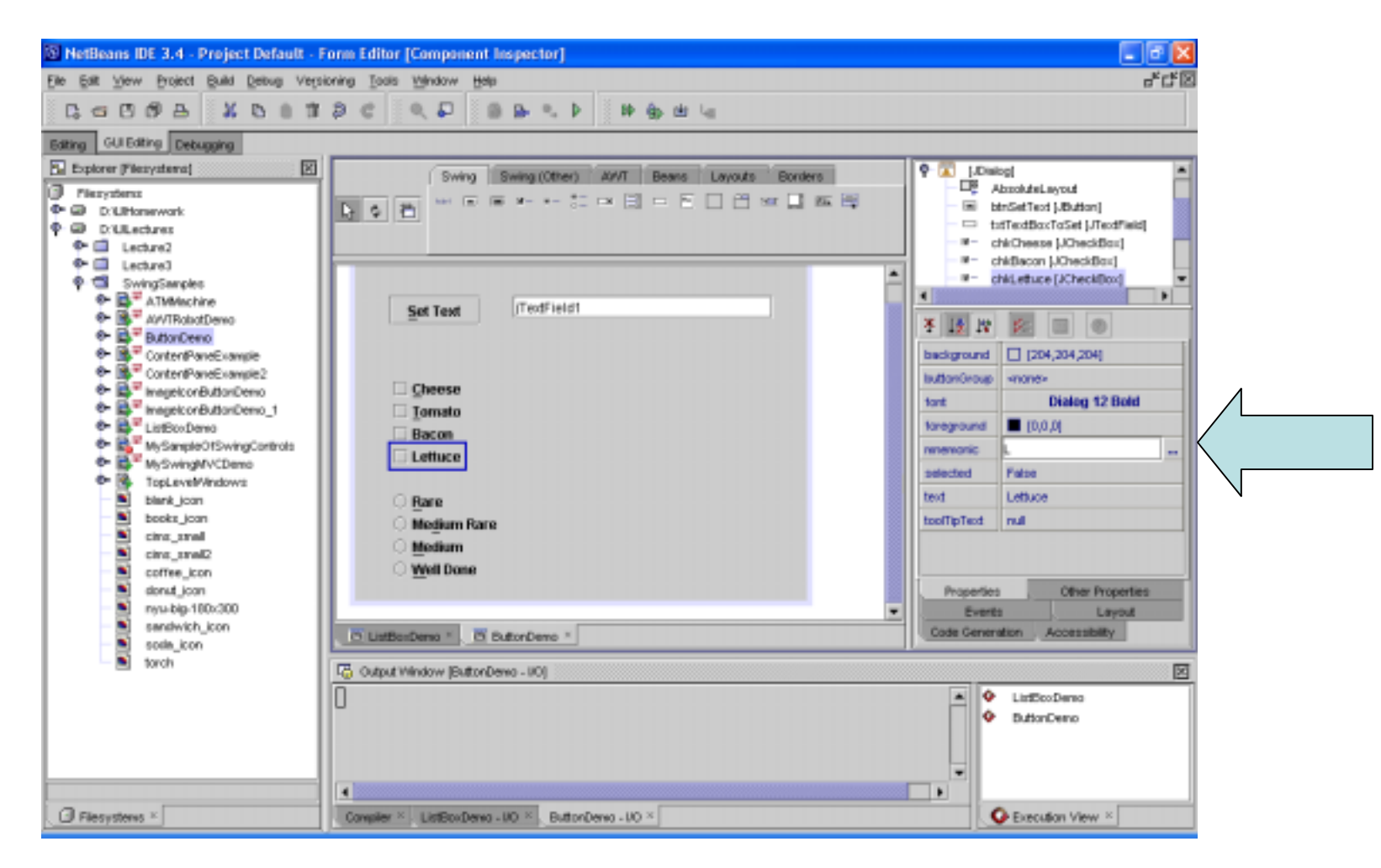

## Final Dialog Version

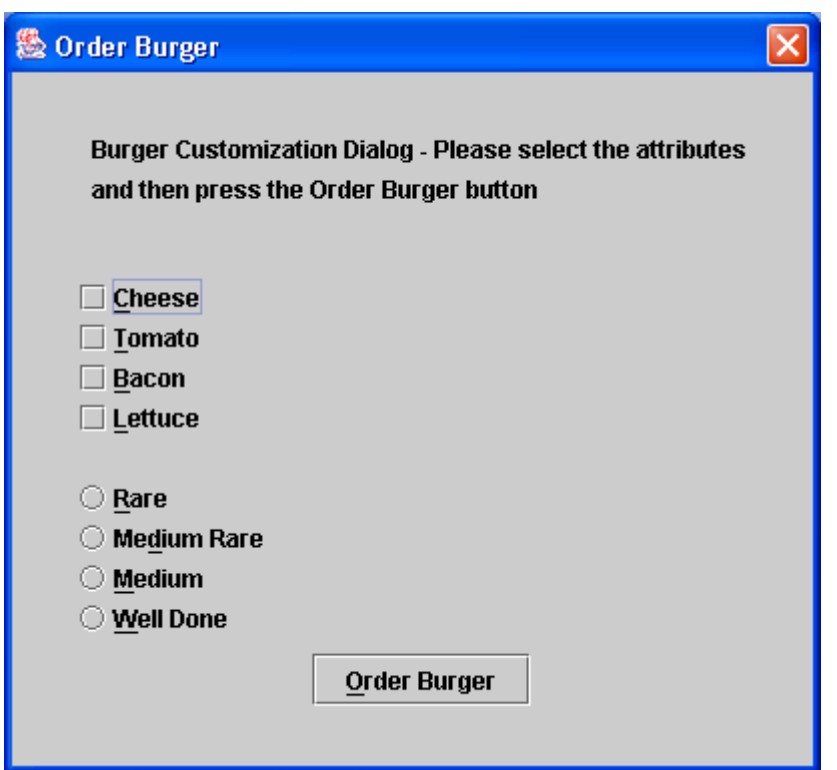

## JComboBox

- Two styles in the app non-editable and editable
- If you use the editable type you should check the input of the user to make sure it is acceptable.
- You can change the style by changing the editable property.

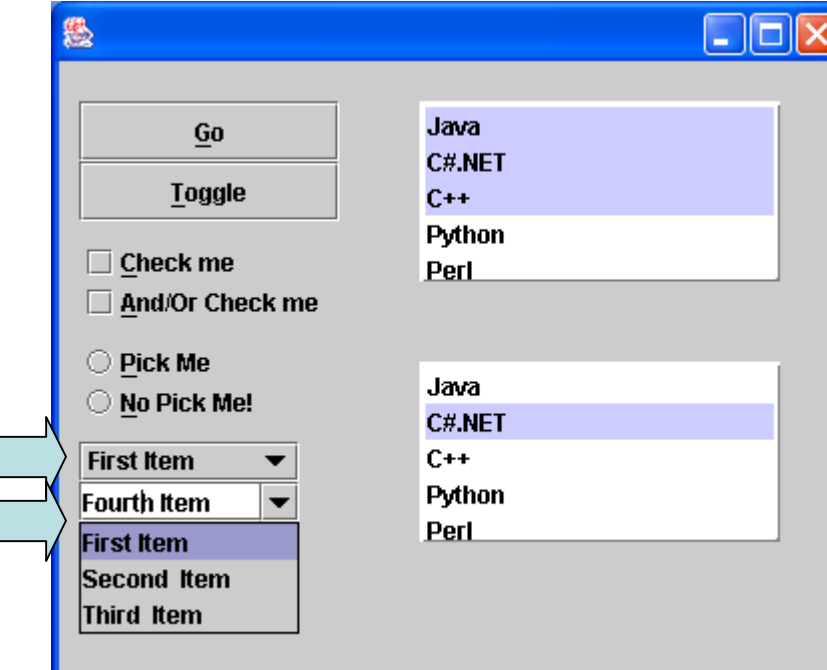

#### Creating a JavaGUI -> SampleForms -> Application

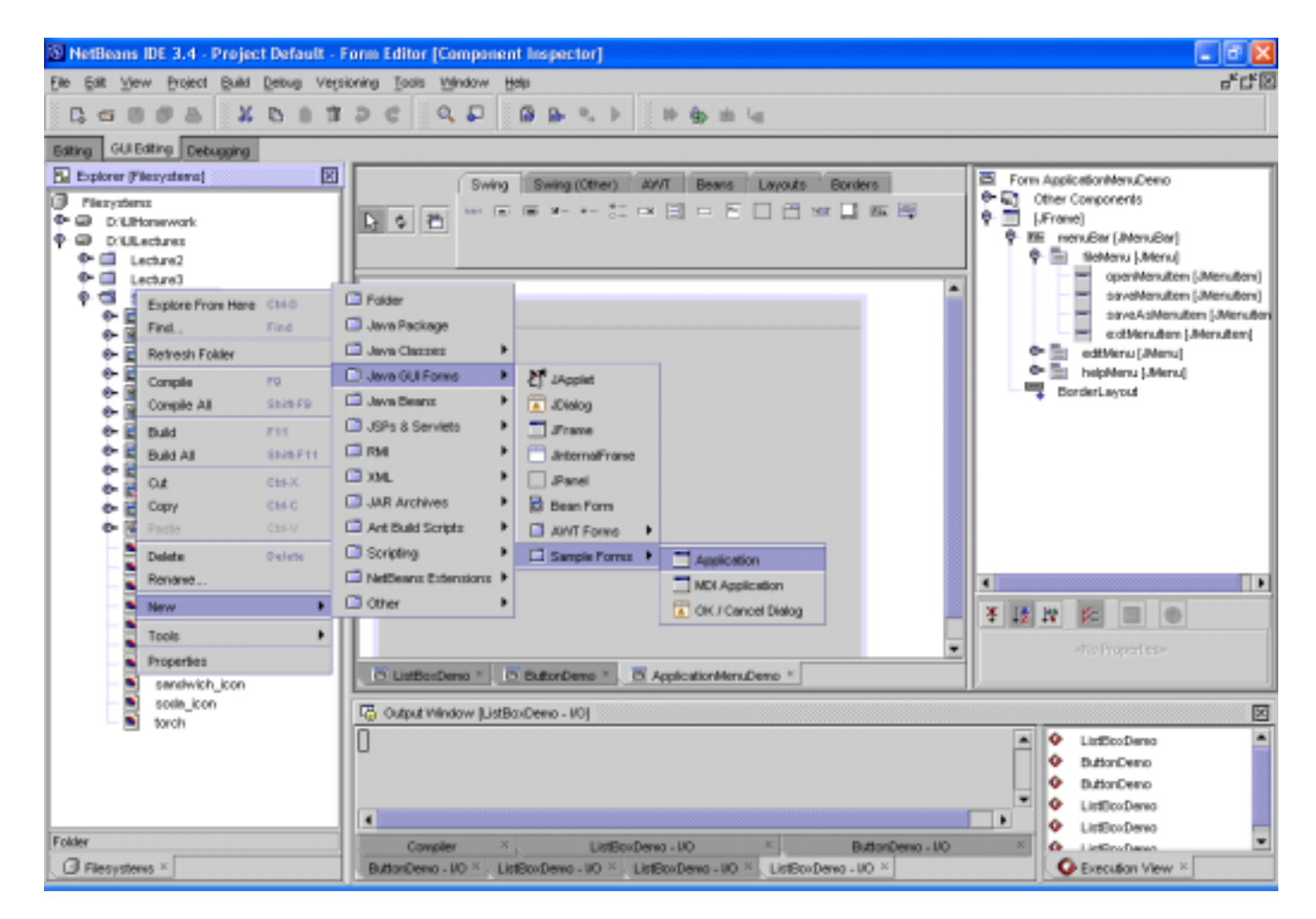

### Menu and Menu item hierarchy that defines the menus for the app

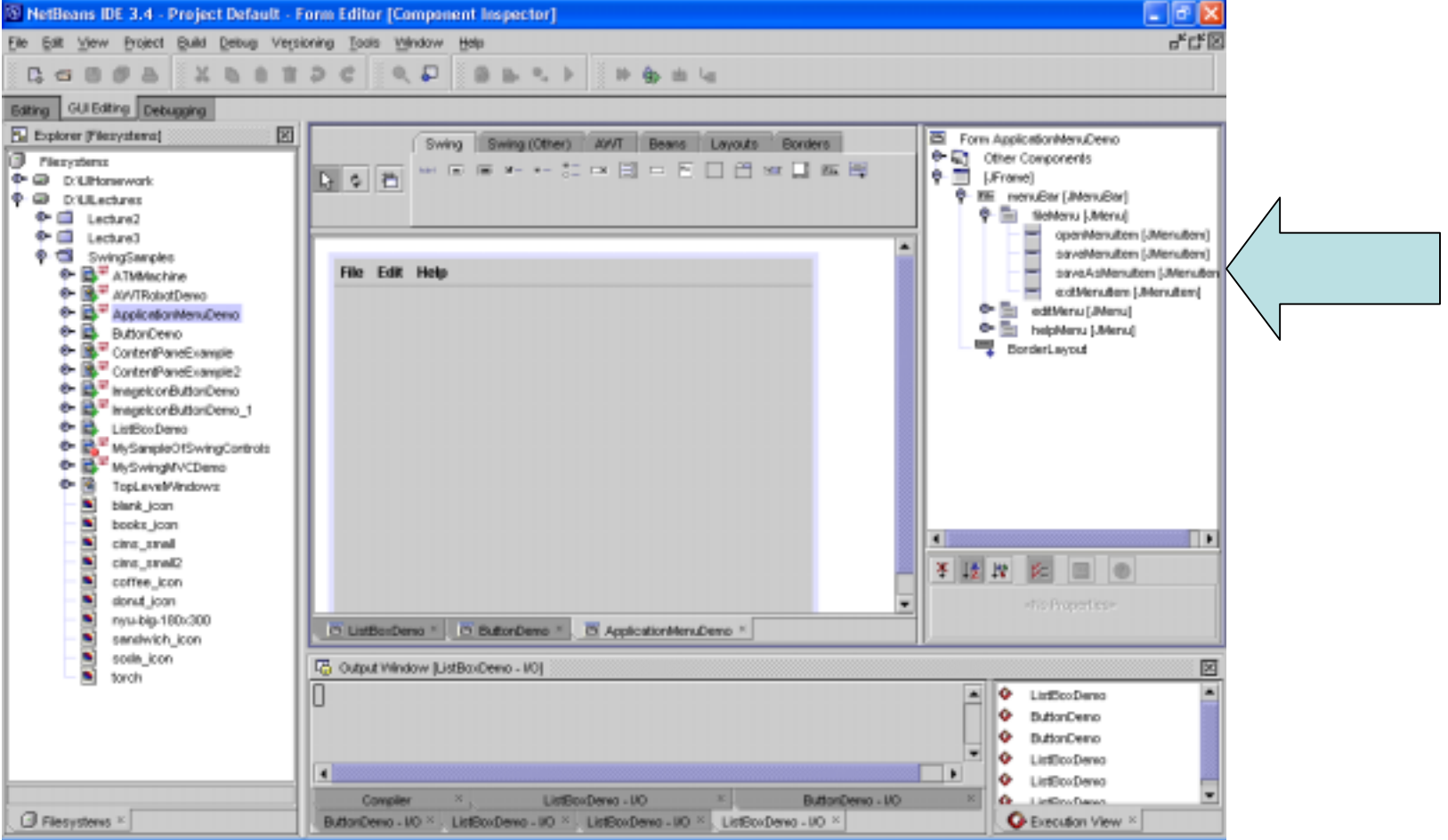

### The default menus

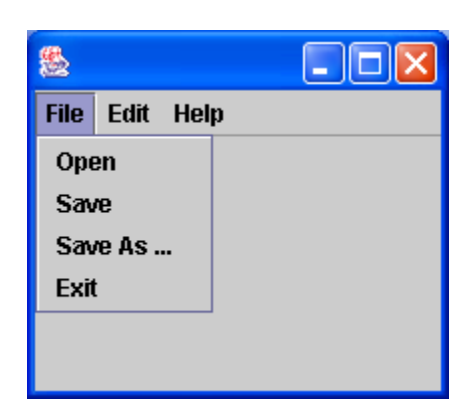

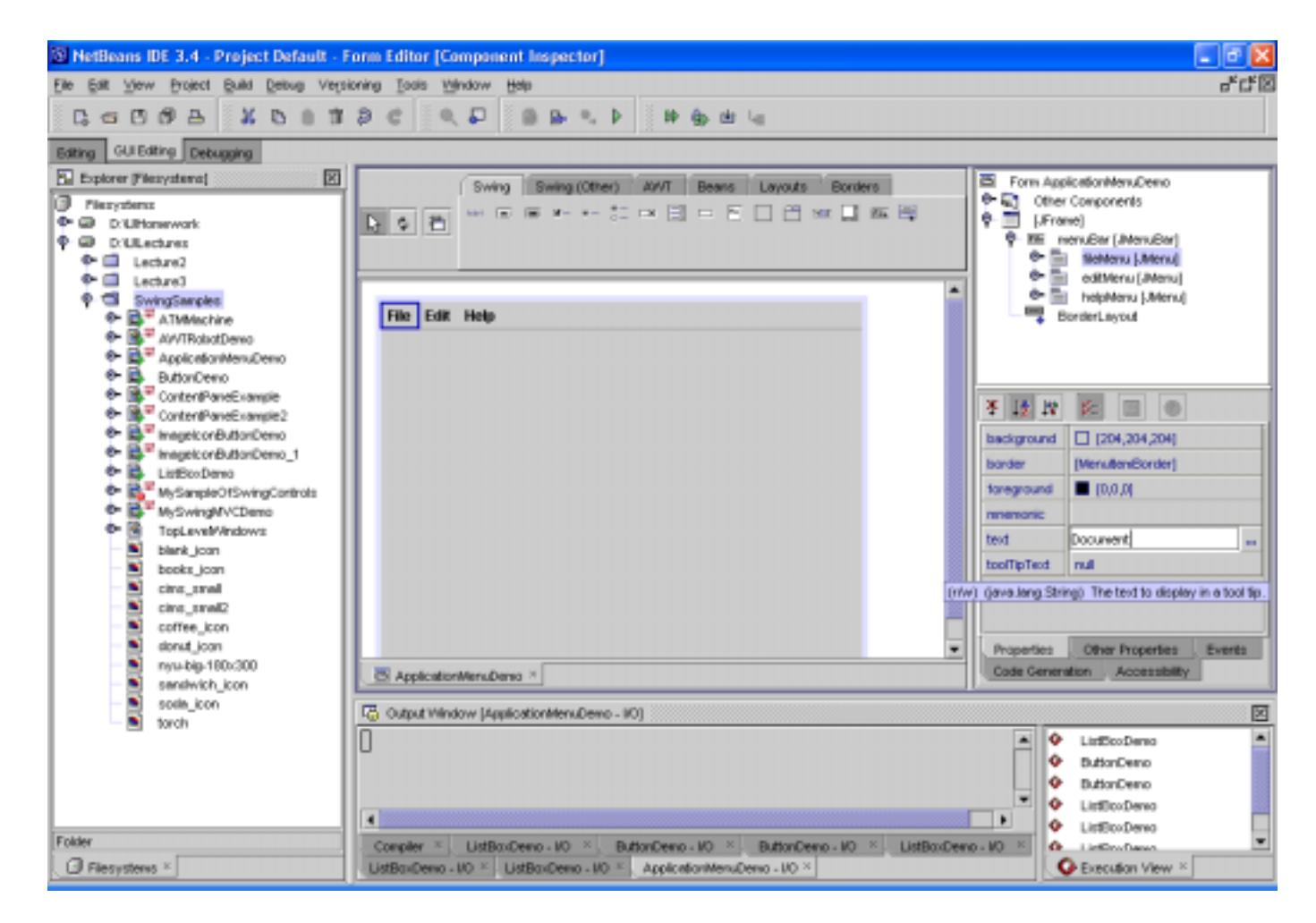

### Copy and paste a menu into the hierarchy

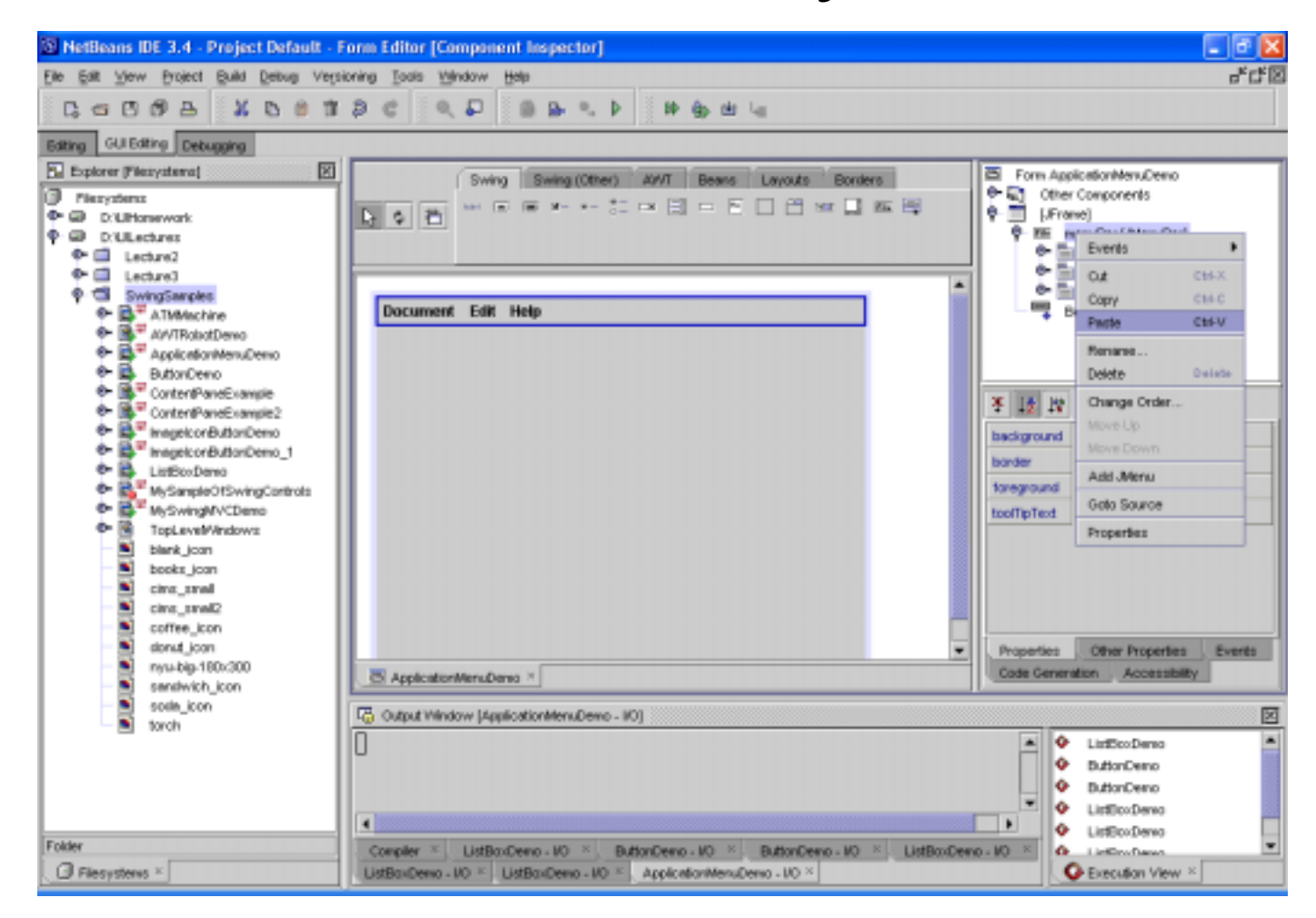

### This shows 2 Edit menus

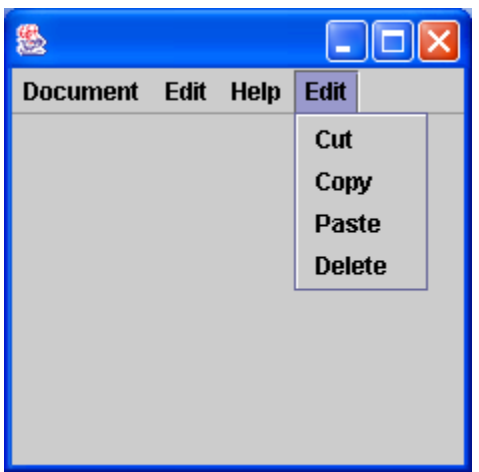

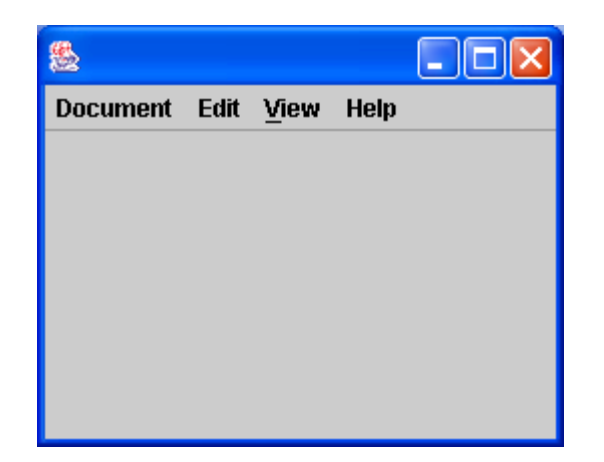